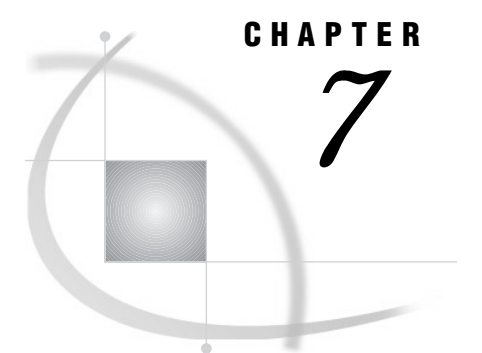

# SAS System Options

*Definition* **1048** *Syntax* **1048** *Using SAS System Options* **1048** *Default Settings* **1048** *Determining Which Settings Are in Effect* **1049** *Changing SAS System Option Settings* **1049** *How Long System Option Settings Are in Effect* **1050** *Order of Precedence* **1050** *Interaction with Data Set Options* **1051** *Comparisons* **1051** *SAS System Options by Category* **1052** *Dictionary* **1059** *APPLETLOC=* **1059** *ASYNCHIO* **1060** *BATCH* **1061** *BINDING=* **1061** *BOTTOMMARGIN=* **1062** *BUFNO=* **1063** *BUFSIZE=* **1064** *BYERR* **1066** *BYLINE* **1066** *CAPS* **1067** *CARDIMAGE* **1068** *CATCACHE=* **1069** *CBUFNO=* **1070** *CENTER* **1071** *CHARCODE* **1072** *CLEANUP* **1073** *CMDMAC* **1074** *CMPOPT* **1075** *COLLATE* **1076** *COLORPRINTING* **1077** *COMPRESS=* **1077** *CONNECTREMOTE=* **1079** *CONNECTSTATUS* **1080** *CONNECTWAIT* **1080** *CONSOLELOG=* **1081** *COPIES=* **1082** *CPUID* **1082** *DATASTMTCHK=* **1083** *DATE* **1084**

*DETAILS* **1084** *DEVICE=* **1085** *DFLANG=* **1085** *DKRICOND=* **1087** *DKROCOND=* **1087** *DLDMGACTION=* **1088** *DMR* **1089** *DMS* **1090** *DMSEXP* **1090** *DOCLOC=* **1091** *DSNFERR* **1092** *DUPLEX* **1093** *ECHOAUTO* **1094** *ENGINE=* **1094** *ERRORABEND* **1095** *ERRORCHECK=* **1096** *ERRORS=* **1096** *EXPLORER* **1097** *FIRSTOBS=* **1098** *FMTERR* **1099** *FMTSEARCH=* **1100** *FORMCHAR=* **1101** *FORMDLIM=* **1102** *FORMS=* **1103** *GISMAPS=* **1103** *GWINDOW* **1104** *HELPLOC=* **1105** *IMPLMAC* **1105** *INITCMD* **1106** *INITSTMT=* **1108** *INVALIDDATA=* **1109** *LABEL* **1109** *\_LAST\_=* **1110** *LEFTMARGIN=* **1111** *LINESIZE=* **1112** *MACRO* **1113** *MAPS=* **1113** *MAUTOSOURCE* **1114** *MERGENOBY* **1115** *MERROR* **1115** *MFILE* **1116** *MISSING=* **1117** *MLOGIC* **1117** *MPRINT* **1118** *MRECALL* **1119** *MSGLEVEL=* **1120** *MSTORED* **1121** *MSYMTABMAX=* **1121** *MULTENVAPPL* **1122** *MVARSIZE=* **1123** *NETENCRYPT* **1123** *NETENCRYPTALGORITHM=* **1124** *NETENCRYPTKEYLEN=* **1125** *NETMAC* **1126**

*NEWS=* **1127** *NOTES* **1127** *NUMBER* **1128** *OBJECTSERVER* **1128** *OBS=* **1129** *ORIENTATION=* **1131** *OVP* **1132** *PAGENO=* **1132** *PAGESIZE=* **1133** *PAPERDEST=* **1134** *PAPERSIZE=* **1134** *PAPERSOURCE=* **1135** *PAPERTYPE=* **1136** *PARM=* **1137** *PARMCARDS=* **1137** *PRINTERPATH=* **1138** *PRINTINIT* **1139** *PRINTMSGLIST* **1140** *PROBSIG=* **1140** *PROC* **1141** *REPLACE* **1142** *REP\_MGRLOC=* **1143** *REUSE=* **1143** *RIGHTMARGIN=* **1145** *RSASUSER* **1146** *S=* **1146** *S2=* **1148** *SASAUTOS=* **1149** *SASCMD* **1149** *SASFRSCR* **1150** *SASHELP=* **1150** *SASMSTORE=* **1151** *SASSCRIPT=* **1152** *SASUSER=* **1152** *SEQ=* **1153** *SERROR* **1154** *SETINIT* **1155** *SKIP=* **1155** *SOLUTIONS* **1156** *SORTDUP=* **1157** *SORTSEQ=* **1157** *SORTSIZE=* **1159** *SOURCE* **1160** *SOURCE2* **1160** *SPOOL* **1161** *STARTLIB* **1162** *SUMSIZE=* **1163** *SYMBOLGEN* **1163** *SYNCHIO* **1164** *SYSPARM=* **1165** *TBUFSIZE=* **1166** *TCPPORTFIRST=* **1166** *TCPPORTLAST=* **1167** *TERMINAL* **1168**

*TOPMARGIN=* **1169** *TRAINLOC=* **1170** *TRANTAB=* **1171** *USER=* **1172** *VALIDVARNAME=* **1173** *VNFERR* **1174** *WORK=* **1175** *WORKINIT* **1176** *WORKTERM* **1176** *YEARCUTOFF=* **1177**

# **Definition**

*System options* are instructions that affect your SAS session. They control the way that SAS performs operations such as SAS System initialization, hardware and software interfacing, and the input, processing, and output of jobs and SAS files.

# **Syntax**

The syntax for specifying system options in an OPTIONS statement is

```
OPTIONS option(s);
```
where

*option*

specifies one or more SAS system options you want to change.

The following example shows how to use the system options NODATE and LINESIZE= in an OPTIONS statement:

```
options nodate linesize=72;
```
*Operating Environment Information:* On the command line or in a configuration file, the syntax is specific to your operating environment. For details, see the SAS documentation for your operating environment.  $\Delta$ 

# Using SAS System Options

# Default Settings

*Operating Environment Information:* SAS system options are initialized with default settings when SAS is invoked. However, the default settings for some SAS system options vary both by operating environment and by site. For details, see the SAS documentation for your operating environment.  $\Delta$ 

# Determining Which Settings Are in Effect

To determine which settings are in effect for SAS system options, use one of the following:

OPLIST system option

Writes to the SAS log the settings in system and user configuration files that were set when SAS was invoked. (See the SAS documentation for your operating environment for more information.)

SAS System Options window

Lists all system option settings.

#### OPTIONS procedure

Writes system option settings to the SAS log. To display the settings of system options with a specific functionality, such error handling, use the GROUP= option:

proc options GROUP=errorhandling; run;

(See the *SAS Procedures Guide* for more information.)

### GETOPTION function

Returns the value of a specified system option.

VOPTION Dictionary table

Located in the SASHELP library, VOPTION contains a list of all current system option settings. You can view this table with SAS Explorer, or you can extract information from the VOPTION table using PROC SQL.

#### dictionary.options SQL table

Accessed with the SQL procedure, this table lists the system options that are in effect.

# Changing SAS System Option Settings

At invocation, SAS provides default settings for SAS system options. There are several ways to override the default settings. Depending on the function of the system option, you can specify a setting

- *on the command line:* You can specify any SAS system option setting either on the command line or in a configuration file. Either method sets your SAS system options during SAS invocation. Many SAS system option settings can be specified only during SAS invocation. Descriptions of the individual options provide details.
- □ *in a configuration file:* If you use the same option settings frequently, it is usually more convenient to specify the options in a configuration file, rather than on the command line.
- *in an OPTIONS statement:* You can specify an OPTIONS statement at any time during a session except within data lines or parmcard lines. Settings remain in effect throughout the current program or process unless you reset them with another OPTIONS statement or change them in the SAS System Options window. You can also place an OPTIONS statement in an autoexec file.
- *in a SAS System Options window:* If you are in a windowing environment, type **options** in the toolbox to open the SAS System Options window. The SAS System Options window lists the names of the SAS system options and allows you to change their current settings. Changes take effect immediately and remain in

effect throughout the session unless you reset them with an OPTIONS statement or change them in the SAS System Options window.

# How Long System Option Settings Are in Effect

When you specify a SAS system option setting within a DATA or PROC step, the setting applies to that step and to *all subsequent steps* for the duration of the SAS session or until you reset, as shown:

```
data one;
   set items;
run;
   /* option applies to all subsequent steps */
options obs=5;
  /* printing ends with the fifth observation */
proc print data=one;
run;
   /* the SET statement stops reading
      after the fifth observation */
data two;
   set items;
run;
```
To read more than five observations, you must reset the OBS= system option. For more information, see "OBS=" on page 1129.

# Order of Precedence

If the same system option appears in more than one place, the order of precedence from highest to lowest is

- **1** OPTIONS statement and SAS System Options window
- **2** autoexec file (that contains an OPTIONS statement)
- **3** command-line specification
- **4** configuration file specification
- **5** SAS system default settings.

*Operating Environment Information:* In some operating environments, you can specify system options in other places. See the SAS documentation for your operating environment.  $\triangle$ 

Table 7.1 on page 1051 shows the order of precedence that SAS uses for execution mode options. These options are a subset of the SAS invocation options and are specified on the command line during SAS invocation.

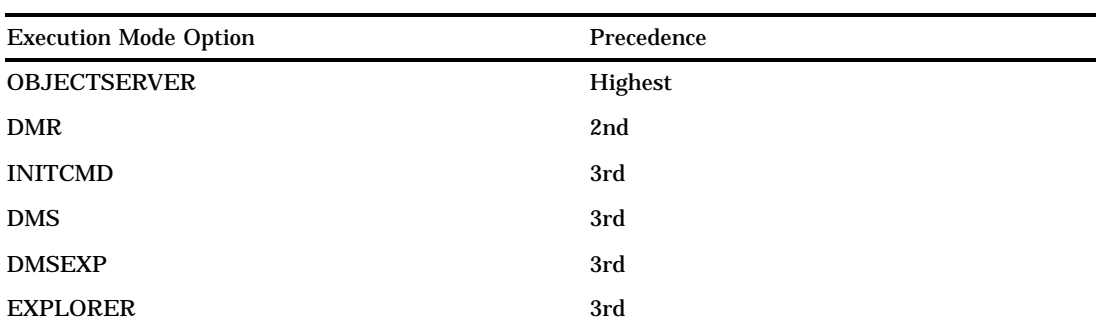

**Table 7.1** Order of Precedence for SAS Execution Mode Options

The order of precedence of SAS execution mode options consists of the following rules:

- $\square$  SAS uses the execution mode option with the highest precedence.
- $\Box$  If you specify more than one execution mode option of equal precedence, SAS uses only the last option listed.

See the descriptions of the individual options for more details.

# Interaction with Data Set Options

Many system options and data set options share the same name and have the same function. System options remain in effect for all DATA and PROC steps in a SAS job or session unless they are respecified. The data set option, however, overrides the system option only for the step in which it appears.

In this example, the OBS= system option in the OPTIONS statement specifies that only the first 100 observations will be read from any data set within the SAS job. The OBS= data set option in the SET statement, however, overrrides the system option and specifies that only the first 5 observations will be read from data set TWO. The PROC PRINT step uses the system option setting and reads and prints the first 100 observations from data set THREE:

```
options obs=100;
data one;
   set two(obs=5);
run;
proc print data=three;
run;
```
# **Comparisons**

Note the differences between system options, data set options, and statement options.

system options

remain in effect for all DATA and PROC steps in a SAS job or current process unless they are respecified.

#### data set options

apply to the processing of the SAS data set with which they appear. Some data set options have corresponding system options or LIBNAME statement options. For

an individual data set, you can use the data set option to override the setting of these other options.

### statement options

control the action of the statement in which they appear. Options in global statements, such as in the LIBNAME statement, can have a broader impact.

# SAS System Options by Category

**Table 7.2** Categories and Descriptions of SAS System Options

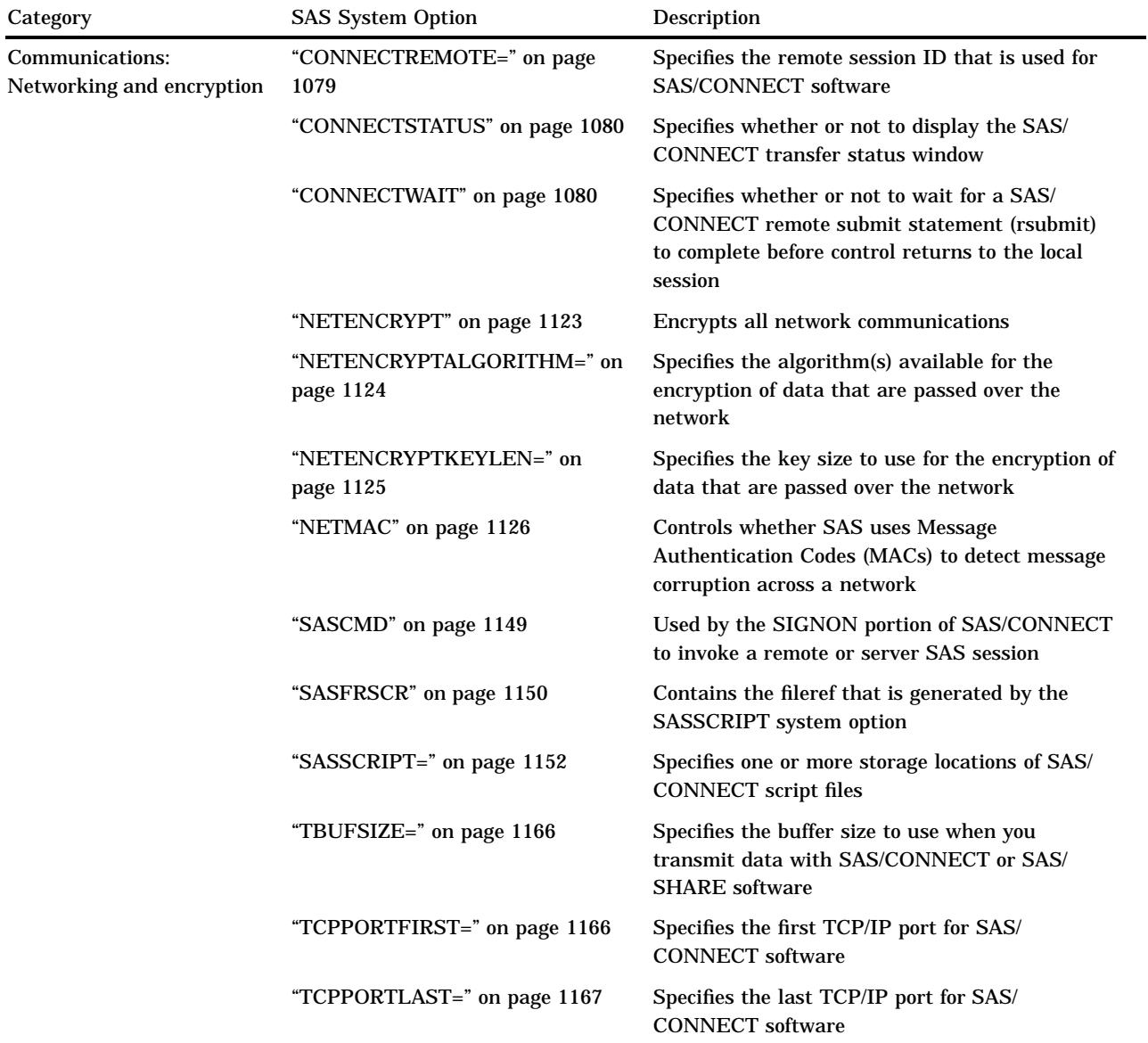

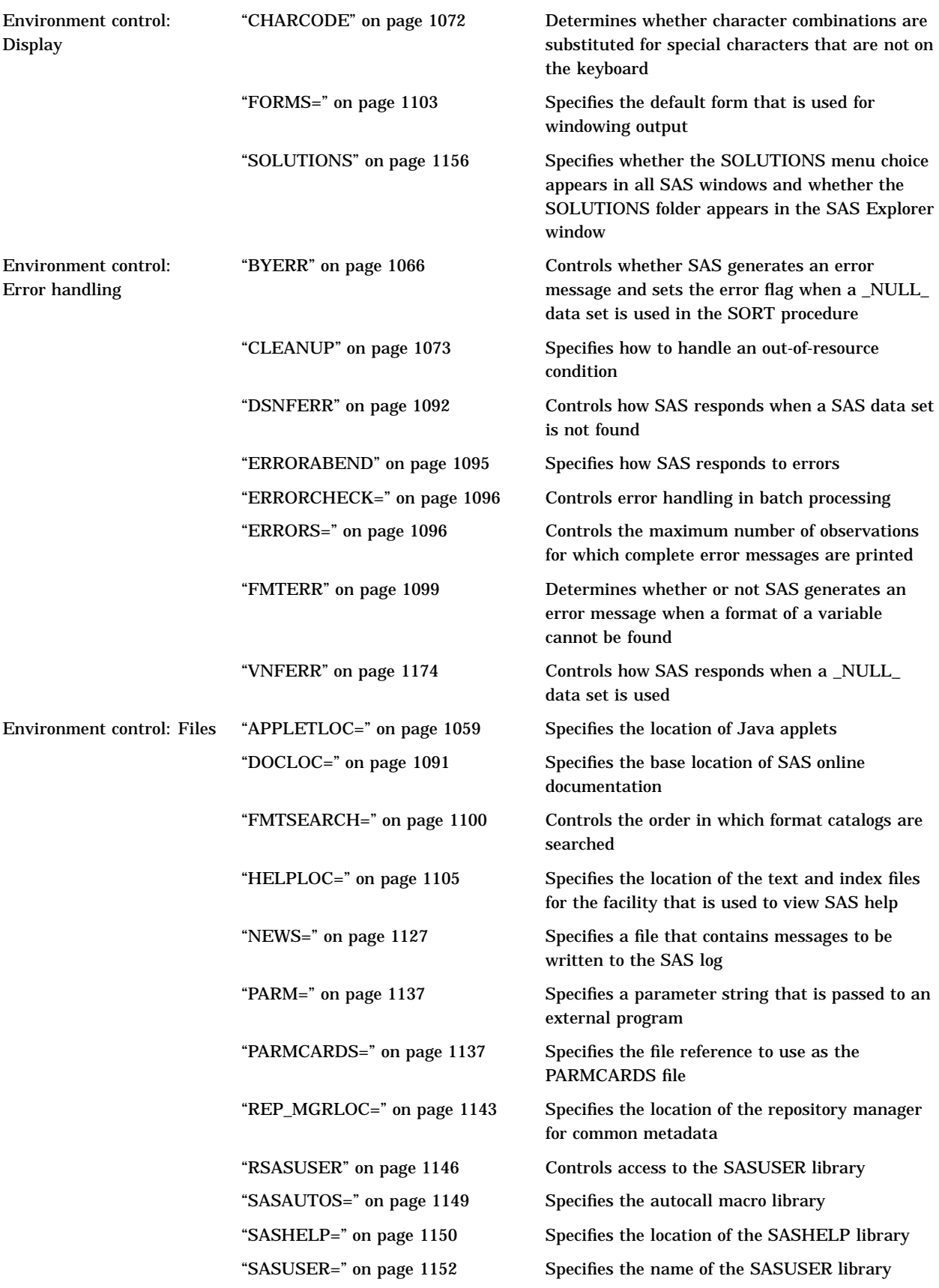

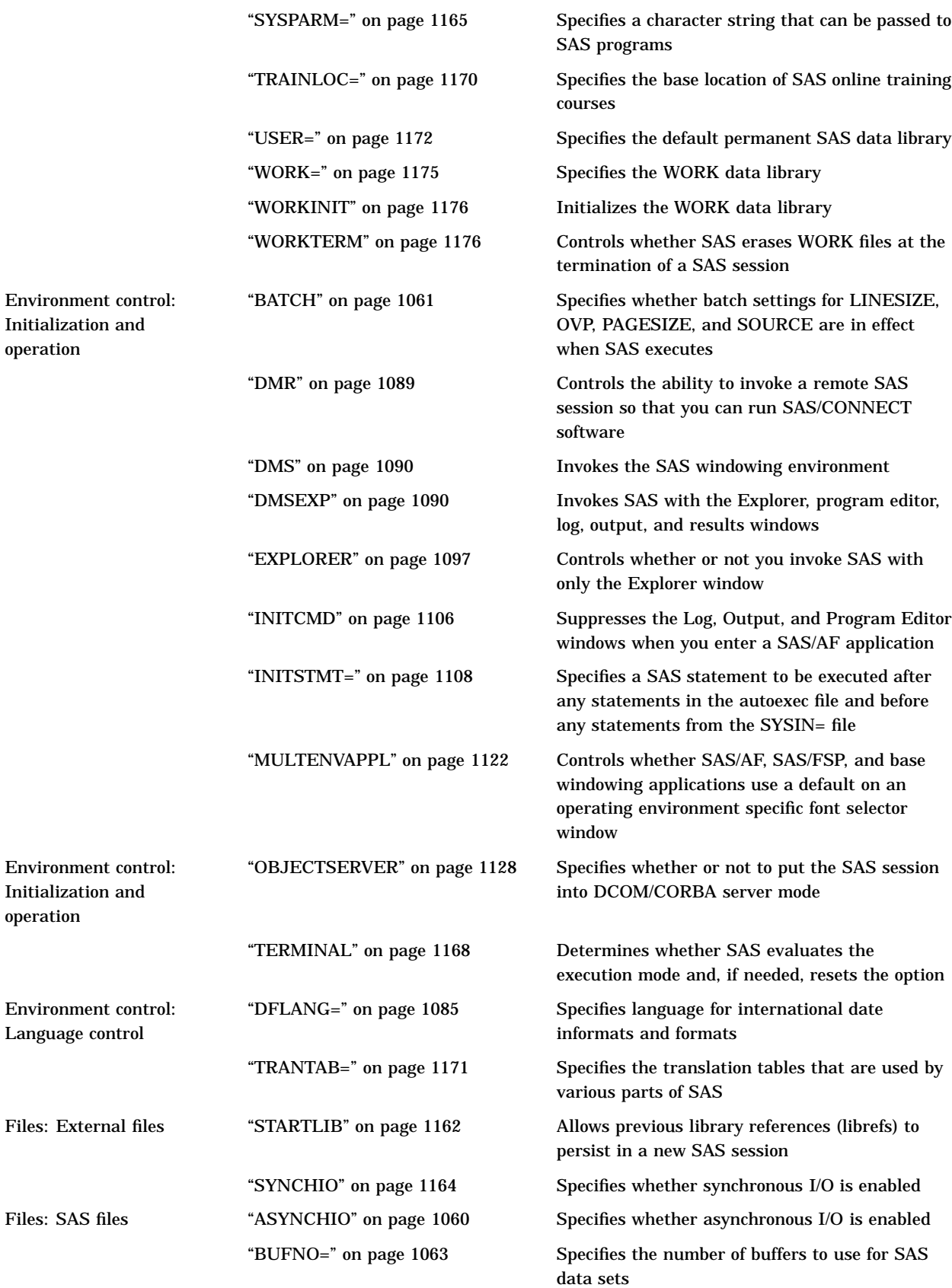

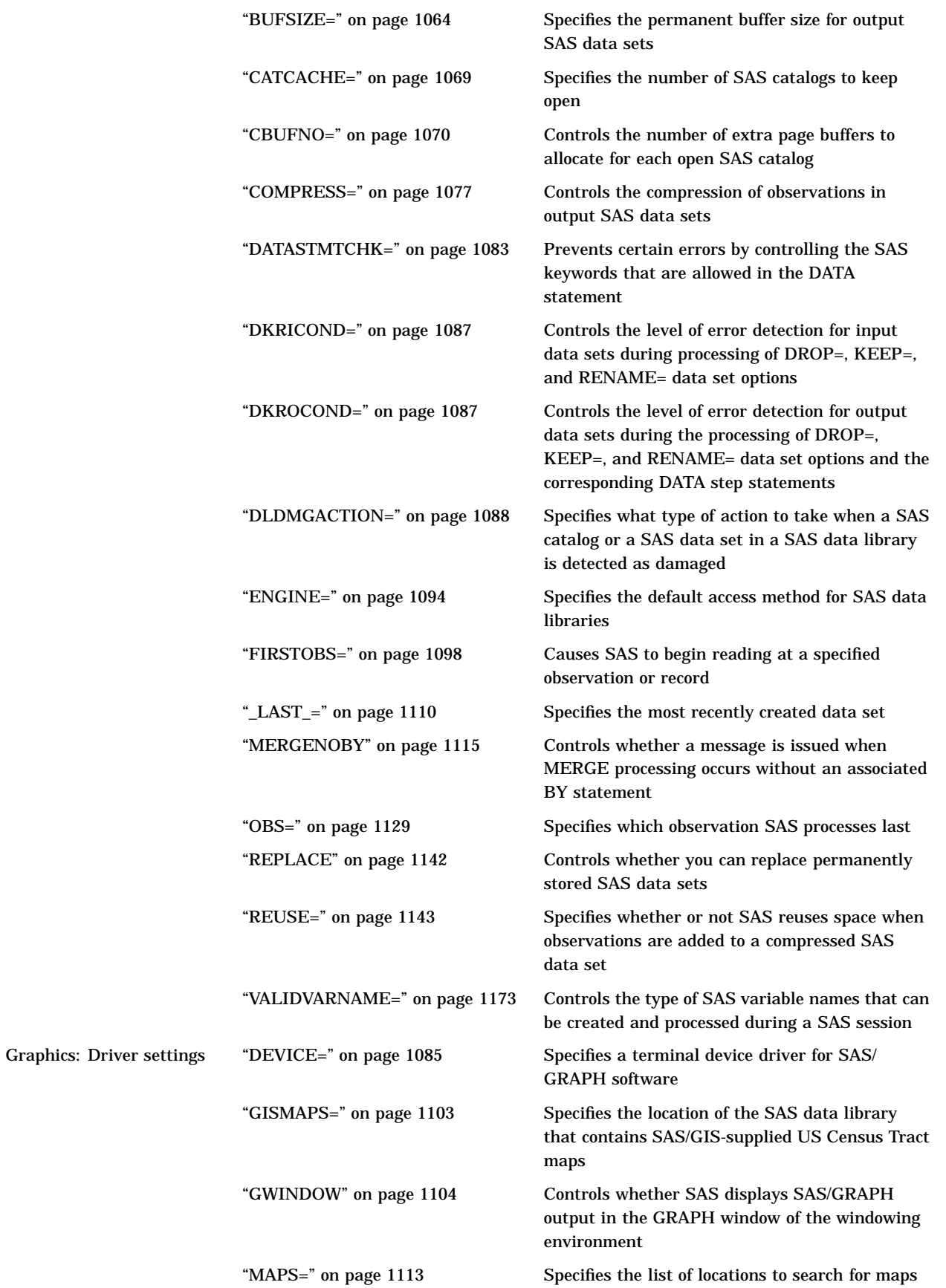

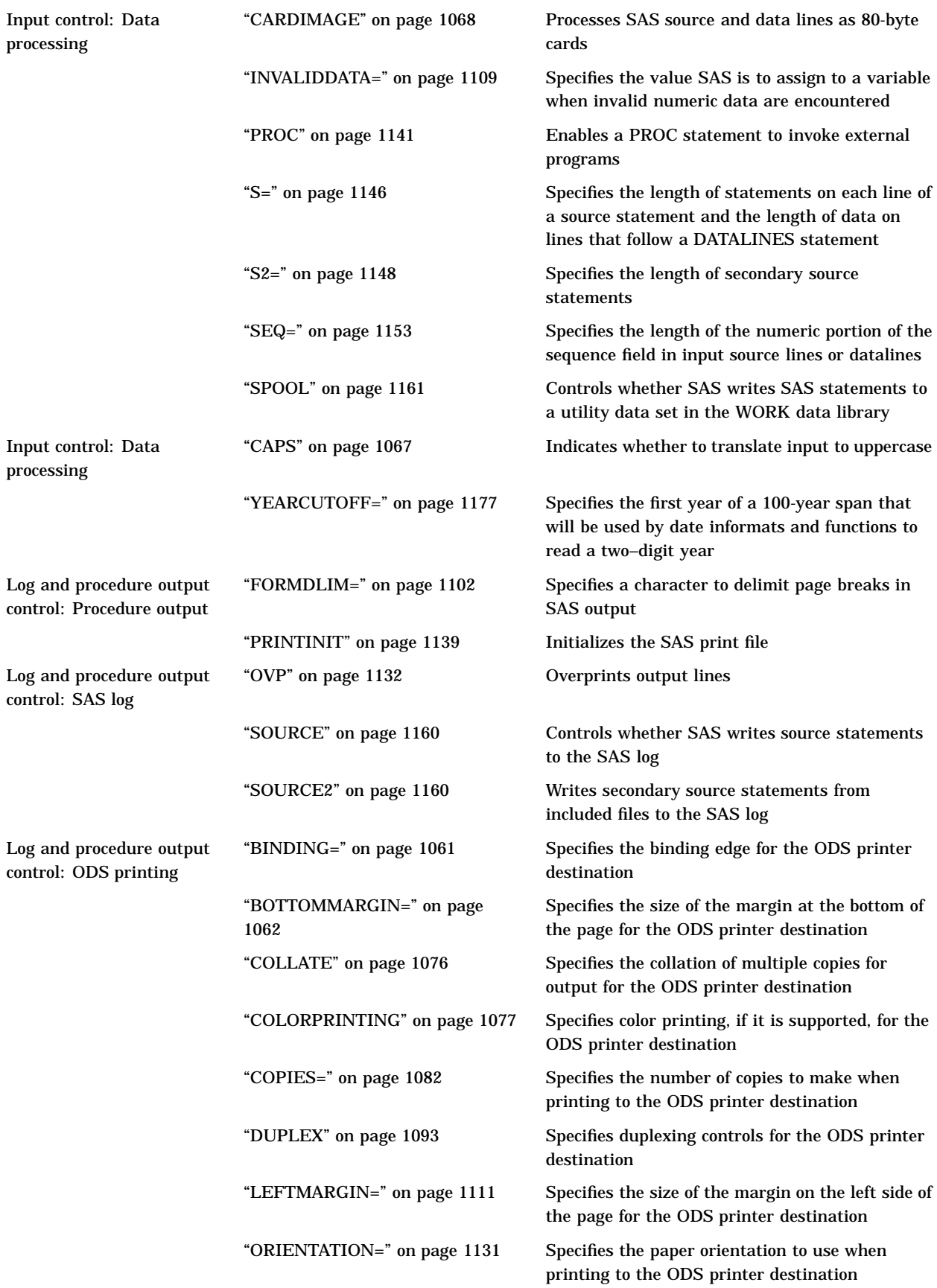

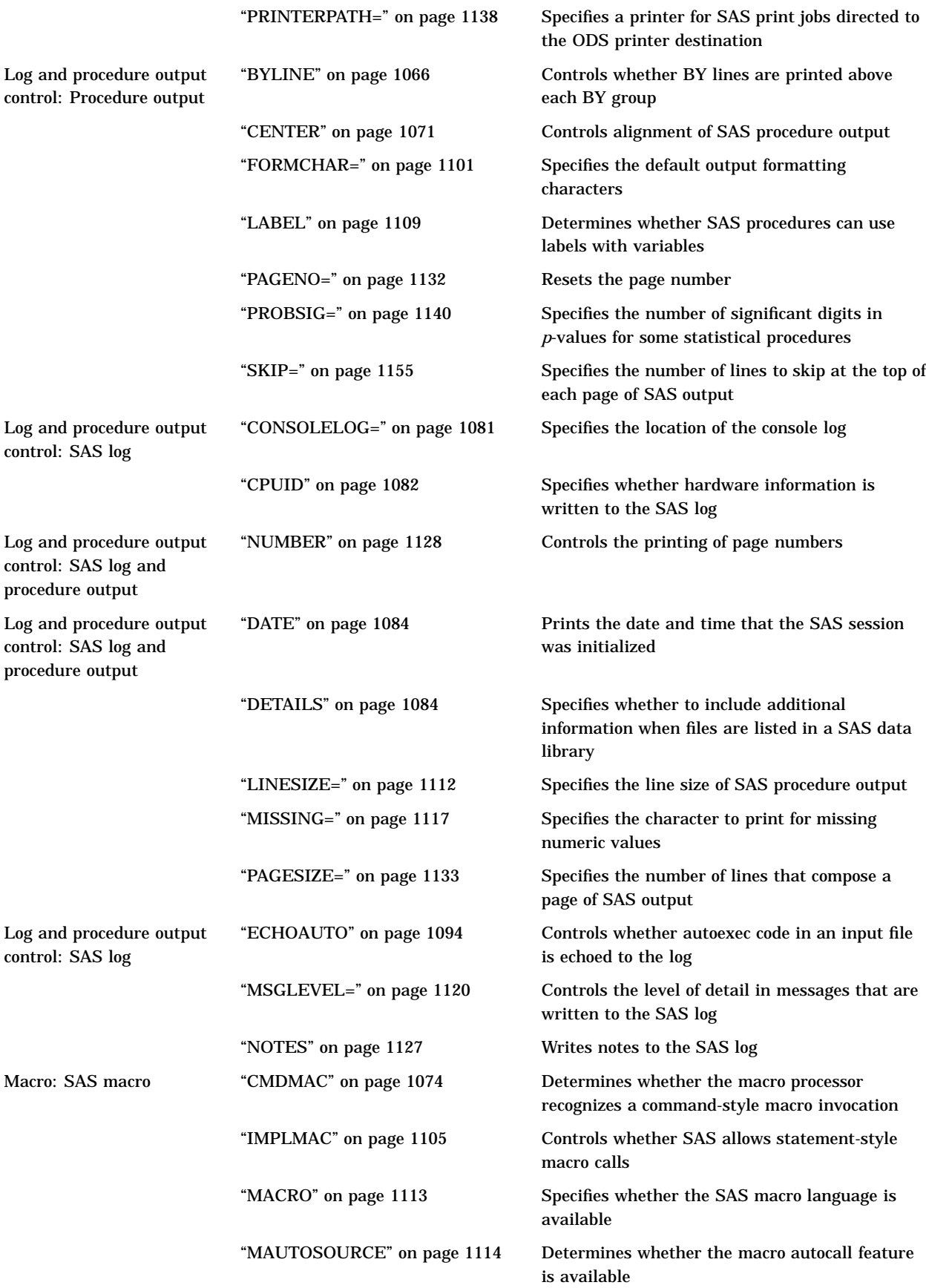

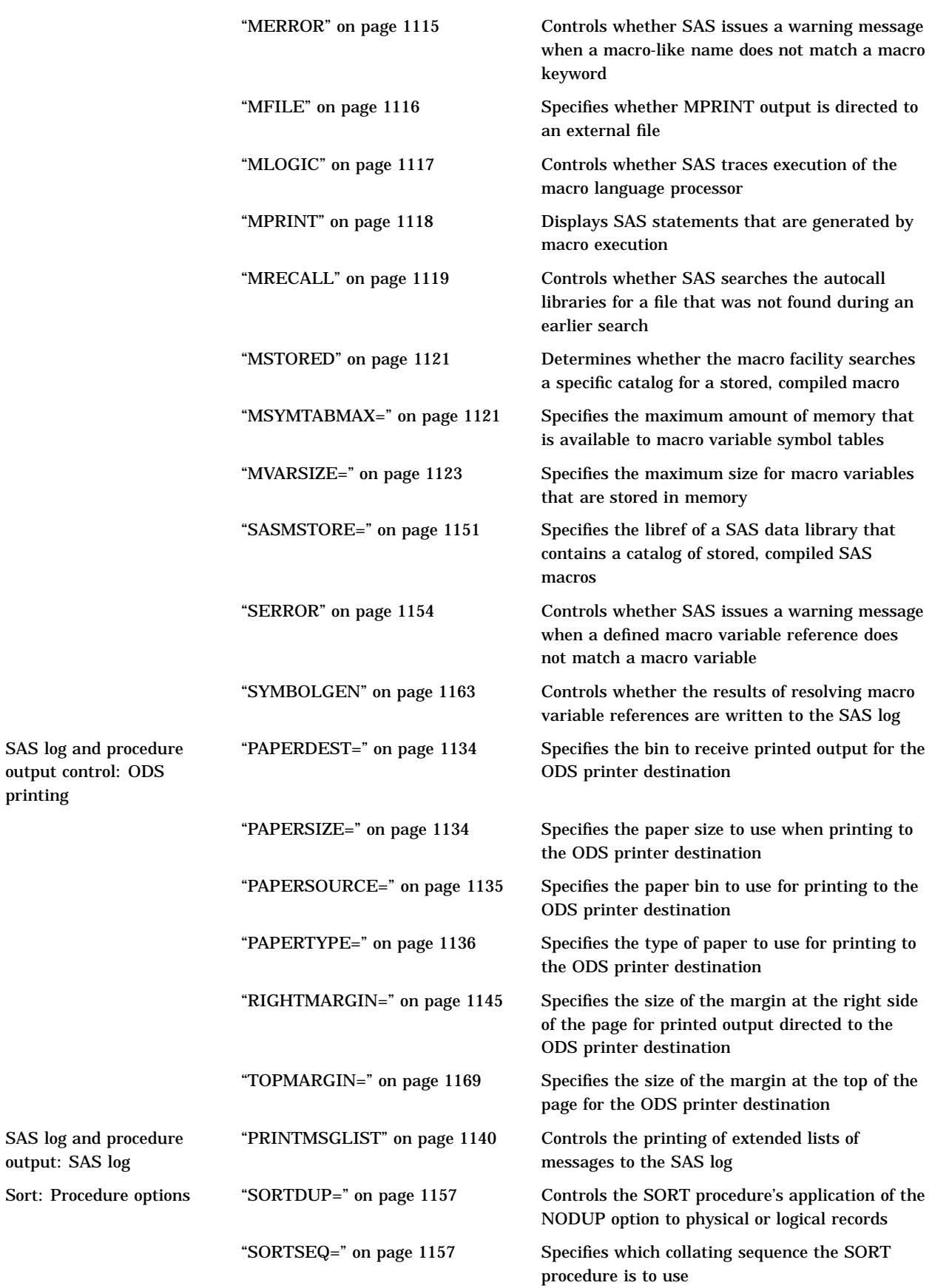

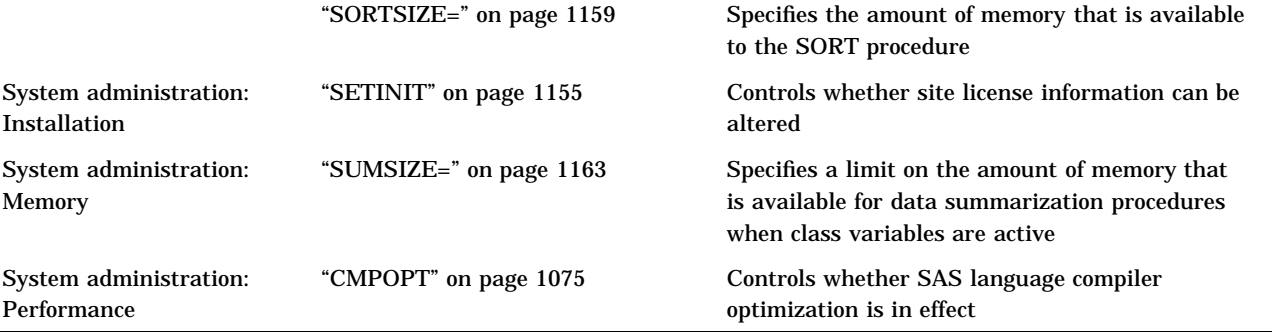

# **Dictionary**

# APPLETLOC=

### **Specifies the location of Java applets**

**Valid in:** configuration file, SAS invocation, OPTIONS statement, SAS System Options window

**Category:** Environment control: Files **PROC OPTIONS GROUP=** ENVFILES

# **Syntax**

APPLETLOC="*base-URL*"

# Syntax Description

**"***base-URL***"**

specifies the address where the SAS Java applets are located. The maximum address length is 256 characters.

# **Details**

The APPLETLOC= system option specifies the base location (typically a URL) of Java applets. These applets are typically accessed from an intranet server or a local CD-ROM.

# Examples

Some examples of the *base-URL* are

- *"file://e:\java"*
- *"http://server.abc.com/SAS/applets"*

# ASYNCHIO

#### **Specifies whether asynchronous I/O is enabled**

**Valid in:** configuration file, SAS invocation **Category:** Files: SAS files **PROC OPTIONS GROUP=** SASFILES

# **Syntax**

ASYNCHIO| NOASYNCHIO

## Syntax Description

#### **ASYNCHIO**

allows other logical SAS tasks to execute (if any are ready) while the I/O is being done. This might improve system performance.

#### **NOASYNCHIO**

causes data set I/O to wait for completion.

### **Details**

If the ASYNCHIO option is not specified on the SAS invocation line or in the configuration file, its default value depends on the runmode with which SAS is invoked:

- $\Box$  If SAS is invoked in DMR mode, LINE mode, or BATCH mode, the value is ASYNCHIO (NOSYNCHIO).
- If SAS is invoked in DMS mode (FULLSCREEN) or OBJECTSERVER mode, the value is NOASYNCHIO (SYNCHIO).

*Operating Environment Information:* Most SAS system options are initialized with default settings when SAS is invoked. However, the default settings for some SAS system options may vary both by operating environment and by site. Option values may also vary both by operating environment and by site. For details, see the SAS documentation for your operating environment.  $\Delta$ 

# **Comparisons**

The ASYNCHIO system option is equivalent to the NOSYNCHIO system option. NOASYNCHIO is equivalent to SYNCHIO.

# See Also

System Options: "SYNCHIO" on page 1164

# BATCH

**Specifies whether batch settings for LINESIZE, OVP, PAGESIZE, and SOURCE are in effect when SAS executes**

**Valid in:** configuration file, SAS invocation **Category:** Environment control: Initialization and operation **PROC OPTIONS GROUP=** EXECMODES

### Syntax

BATCH | NOBATCH

# Syntax Description

## **BATCH**

specifies that SAS use the batch settings of LINESIZE=, OVP, PAGESIZE=, and SOURCE. At the start of an interactive SAS session, you can use the BATCH setting to simulate the behavior of the system in batch mode.

### **NOBATCH**

specifies that SAS not use the batch settings for LINESIZE=, OVP, PAGESIZE=, and SOURCE. While in batch mode, you can specify NOBATCH to use the default (nonbatch) settings for the options LINESIZE=, OVP, PAGESIZE=, and SOURCE.

### **Details**

The setting of the BATCH option does not specify the method of operation. BATCH only sets the appropriate batch settings for a collection of options that are in effect when SAS executes.

*Operating Environment Information:* The default setting for BATCH depends on your operating environment and the SAS method of operation.  $\triangle$ 

# BINDING=

### **Specifies the binding edge for the ODS printer destination**

**Valid in:** configuration file, SAS invocation, OPTIONS statement, SAS System Options window

**Category:** Log and procedure output control: ODS printing **PROC OPTIONS GROUP=** ODSPRINT

# Syntax

BINDING=DEFAULTEDGE | LONGEDGE | SHORTEDGE

# Syntax Description

### **DEFAULT | DEFAULTEDGE**

specifies that duplexing is done using the default binding edge.

### **LONG | LONGEDGE**

specifies the long edge as the binding edge for duplexed output.

### **SHORT | SHORTEDGE**

specifies the short edge as the binding edge for duplexed output.

## **Details**

The binding edge setting determines how the paper is oriented before output is printed on the second side.

*Operating Environment Information:* Most SAS system options are initialized with default settings when SAS is invoked. However, the default settings and/or option values for some SAS system options may vary both by operating environment and by site. For details, see the SAS documentation for your operating environment.  $\Delta$ 

For additional information on declaring an ODS printer destination, see ODS Statements in *The Complete Guide to the SAS Output Delivery System*.

# See Also

System Option: "DUPLEX" on page 1093

# BOTTOMMARGIN=

#### **Specifies the size of the margin at the bottom of the page for the ODS printer destination**

**Valid in:** configuration file, SAS invocation, OPTIONS statement, SAS System Options window

**Category:** Log and procedure output control: ODS printing **PROC OPTIONS GROUP=** ODSPRINT

### Syntax

BOTTOMMARGIN=*margin-size* | *"margin-size [margin-unit]"*

# Syntax Description

#### *margin-size*

specifies the size of the margin.

- **Restriction:** The bottom margin should be small enough so that the top margin plus the bottom margin is less than the height of the paper.
- **Interactions:** Changing the value of this option may result in changes to the value of the PAGESIZE= system option.

#### *[margin-unit]*

specifies the units for margin-size. The margin-unit can be *in* for inches or *cm* for centimeters.

**Default:** inches

**Requirement:** When you specify margin-unit, enclose the entire option value in double quotation marks.

### **Details**

Note that all margins have a minimum that is dependent on the printer and the paper size.

*Operating Environment Information:* Most SAS system options are initialized with default settings when SAS is invoked. However, the default settings and/or option values for some SAS system options may vary both by operating environment and by site. For details, see the SAS documentation for your operating environment.  $\Delta$ 

For additional information on declaring an ODS printer destination see Chapter 3, ODS Statements in *The Complete Guide to the SAS Output Delivery System*.

## See Also

System Options: "LEFTMARGIN=" on page 1111 "RIGHTMARGIN=" on page 1145 "TOPMARGIN=" on page 1169

# BUFNO=

#### **Specifies the number of buffers to use for SAS data sets**

**Valid in:** configuration file, SAS invocation, OPTIONS statement, SAS System Options window **Category:** Files: SAS files **PROC OPTIONS GROUP=** SASFILES

### **Syntax**

BUFNO=*n*| *n*K | *n*M | *n*G | MIN | MAX| *hex*

# Syntax Description

### *n* **|** *n***K |** *n***M |** *n***G**

specifies the number of buffers in multiples of 1, 1,000, 1,000,000, and 1,000,000,000, respectively.

### **MIN**

sets the number of buffers to use for the SAS data set to 0, and requires SAS to use a default value.

### **MAX**

sets the number of buffers to use for the SAS data set to the largest signed, 4–byte integer that is representable in your operating environment.

### *CAUTION:*

The recommended maximum setting for this option is 10.  $\Delta$ 

*hex*

specifies the number of buffers to use for the SAS data set as a hexadecimal number. This number must be followed by an X.

### **Details**

The number of buffers is not a permanent attribute of the data set, and it is valid only for the current SAS session or job. BUFNO= applies to SAS data sets opened for input, output, or update. If the number of buffers is greater than 0 when a SAS data set is opened, that number is used as the default value for the BUFNO= data set option. If the number of buffers is 0, SAS uses operating environment default values.

*Note:* Using BUFNO= can speed up execution time by limiting the number of input/ output operations that are required for a particular SAS data set. The improvement in execution time, however, comes at the expense of increased memory consumption.  $\Delta$ 

*Operating Environment Information:* The syntax that is shown here applies to the OPTIONS statement. On the command line or in a configuration file, the syntax is specific to your operating environment. For details, see the SAS documentation for your operating environment.cm  $\Delta$ 

# **Comparisons**

The BUFNO= system option can be overridden by the BUFNO= data set option.

# See Also

Data Set Option: "BUFNO=" on page 9 System Option: "BUFSIZE=" on page 1064

# BUFSIZE=

**Specifies the permanent buffer size for output SAS data sets**

**Valid in:** configuration file, SAS invocation, OPTIONS statement, SAS System Options window **Category:** Files: SAS files

**PROC OPTIONS GROUP=** SASFILES

### Syntax

BUFSIZE= $n | nK | nM | nG | MIN | MAX | hex$ 

# Syntax Description

*n* **|** *n***K |** *n***M |** *n***G**

specifies the permanent buffer size in bytes, kilobytes, megabytes, or gigabytes respectively.

#### **MIN**

sets the permanent buffer size to the smallest, signed, 4–byte integer representable in your operating environment. The BUFSIZE= option is defined as a signed integer so that negative values can be supplied for internal testing purposes. BUFSIZE=MIN sets the permanent buffer size to the smallest signed integer representable. That is, this value sets the permanent buffer size to the largest negative integer that is representable in your operating environment. This may cause unexpected results.

#### *CAUTION:*

**This setting should be avoided. Use BUFSIZE=0 to reset BUFSIZE= to the default value** in your operating environment.  $\Delta$ 

#### **MAX**

sets the permanent buffer size to the largest, signed, 4–byte integer that is representable in your operating environment.

#### *hex*

specifies the permanent buffer size as a hexadecimal number. This number must be followed by an X.

### **Details**

If the number of bytes is greater than 0 when a SAS data set is created, that number is used as the default value for the BUFSIZE= data set option. If the BUFSIZE data set option is omitted and the number of bytes for the BUFSIZE= system option is 0, SAS chooses an operating environment default value that is optimal for the SAS data set.

*Note:* Using BUFSIZE= can speed up execution time by limiting the number of input/output operations that are required for a particular SAS data set. The improvement in execution time, however, comes at the expense of increased memory consumption.  $\triangle$ 

*Operating Environment Information:* The syntax that is shown here applies to the OPTIONS statement. On the command line or in a configuration file, the syntax is specific to your operating environment. For details, see the SAS documentation for your operating environment.  $\Delta$ 

# **Comparisons**

The BUFSIZE= system option can be overridden by the BUFSIZE= data set option.

# See Also

Data Set Option: "BUFSIZE=" on page 10 System Option: "BUFNO=" on page 1063

# BYERR

**Controls whether SAS generates an error message and sets the error flag when a \_NULL\_ data set is used in the SORT procedure**

**Valid in:** configuration file, SAS invocation, OPTIONS statement, SAS System Options window

**Category:** Environment control: Error handling **PROC OPTIONS GROUP=** ERRORHANDLING

### Syntax

BYERR | NOBYERR

## Syntax Description

### **BYERR**

specifies that SAS issue an error message and stop processing if the SORT procedure attempts to sort a \_NULL\_ data set or if no BY statement or BY variable is specified.

#### **NOBYERR**

specifies that SAS ignore the error message and continue processing if the SORT procedure attempts to sort a \_NULL\_ data set or if no BY statement or BY variable is specified.

# **Comparisons**

The VNFERR system option sets the error flag for a missing variable when a \_NULL\_ data set is used. The DSNFERR system option controls how SAS responds when a SAS data set is not found.

# See Also

System Options: "DSNFERR" on page 1092 "VNFERR" on page 1174 BY-Group Processing in *SAS Language Reference: Concepts*

# BYLINE

**Controls whether BY lines are printed above each BY group**

**Valid in:** configuration file, SAS invocation, OPTIONS statement, SAS System Options window

**Category:** Log and procedure output control: Procedure output **PROC OPTIONS GROUP=** LISTCONTROL

# Syntax

BYLINE | NOBYLINE

# Syntax Description

#### **BYLINE**

specifies that BY lines are printed above each BY group.

### **NOBYLINE**

suppresses the automatic printing of BY lines.

### **Details**

Use NOBYLINE to suppress the automatic printing of BY lines in procedure output. You can then use #BYVAL, #BYVAR, or #BYLINE to display BYLINE information in a TITLE statement.

These SAS procedures perform their own BY line-processing by displaying output for multiple BY groups on the same page:

- MEANS
- PRINT
- STANDARD
- SUMMARY
- TTEST (in SAS/STAT software).

With these procedures, NOBYLINE causes a page eject between BY groups. For PROC PRINT, the page eject between BY groups has the same effect as specifying the right most BY variable on the PAGEBY statement.

# See Also

Statements:

#BYVAL, #BYVAR, and #BYLINE in the statement "TITLE" on page 1020 BY group processing in *SAS Language Reference: Concepts*

# CAPS

### **Indicates whether to translate input to uppercase**

**Valid in:** configuration file, SAS invocation, OPTIONS statement, SAS System Options window

**Category:** Input control: Data processing

**PROC OPTIONS GROUP=** INPUTCONTROL

### Syntax

CAPS | NOCAPS

# Syntax Description

### **CAPS**

specifies that SAS translate lowercase characters to uppercase in these types of input:

- data following CARDS, CARDS4, DATALINES, DATALINES4, and PARMCARDS statements
- $\Box$  text enclosed in single or double quotation marks
- values in VALUE and INVALUE statements in the FORMAT procedure
- $\Box$  titles, footnotes, variable labels, and data set labels
- $\Box$  constant text in macro definitions
- values of macro variables
- parameter values passed to macros.

*Note:* Data read from external files and SAS data sets are not translated to uppercase.  $\triangle$ 

#### **NOCAPS**

specifies that lowercase characters that occur in the types of input that are listed above are not translated to uppercase.

## **Comparisons**

The CAPS system option and the CAPS command both specify whether input is converted to uppercase. The CAPS command, which is available in windows that allow text editing, can act as a toggle. The CAPS command converts all text that is entered fromn the keyboard to uppercase. If either the CAPS system option or the CAPS command is in effect, all applicable input is translated to uppercase.

# See Also

Command:

CAPS in online help

# **CARDIMAGE**

### **Processes SAS source and data lines as 80-byte cards**

**Valid in:** configuration file, SAS invocation, OPTIONS statement, SAS System Options window

**Category:** Input control: Data processing **PROC OPTIONS GROUP=** INPUTCONTROL

# **Syntax**

CARDIMAGE | NOCARDIMAGE

# Syntax Description

#### **CARDIMAGE**

specifies that SAS source and data lines be processed as if they were punched card images–all exactly 80 bytes long and padded with blanks. That is, column 1 of a line is treated as if it immediately followed column 80 of the previous line. Therefore, *tokens* can be split across lines. (A *token* is a character or series of characters that SAS treats as a discrete word. )

Quoted strings (literal tokens) that begin on one line and end on another are treated as if they contained blanks out to column 80 of the first line. Data lines longer than 80 bytes are split into two or more 80-byte lines. Data lines are not truncated regardless of their length.

#### **NOCARDIMAGE**

specifies that SAS source and data lines not be treated as if they were 80-byte card images. When NOCARDIMAGE is in effect, the end of a line is always treated as the end of the last token, except for quoted strings. Quoted strings can be split across lines. Other types of tokens cannot be split across lines under any circumstances. Quoted strings that are split across lines are not padded with blanks.

*Operating Environment Information:* CARDIMAGE is generally used in the OS/390 and CMS operating environments; NOCARDIMAGE is used in other operating environments.  $\triangle$ 

# Examples

Consider the following DATA step:

```
data;
   x = 'A B';
run;
```
If CARDIMAGE is in effect, the variable X receives a value that consists of 78 characters: the A, 76 blanks, and the B. If NOCARDIMAGE is in effect, the variable X receives a value that consists of two characters: AB, with no intervening blanks.

# CATCACHE=

**Specifies the number of SAS catalogs to keep open**

**Valid in:** configuration file, SAS invocation **Category:** Files: SAS files **PROC OPTIONS GROUP=** SASFILES

# Syntax

CATCACHE=*n* | MAX | MIN | *hex*

# Syntax Description

#### *n*

specifies any integer greater than or equal to 0 in terms of bytes. If  $n > 0$ , SAS places up to that number of open-file descriptors in cache memory instead of closing the catalogs.

### **MAX**

sets the number of open-file descriptors that are kept in cache memory to the largest, signed, 4–byte integer representable in your operating environment.

### *CAUTION:*

The recommended maximum setting for this option is 10.  $\Delta$ 

### **MIN**

sets the number of open-file descriptors that are kept in cache memory to 0.

#### *hex*

specifies the number of open-file descriptors that are kept in cache memory as a hexadecimal number. This number must be followed by an X.

## **Details**

Use the CATCACHE= system option to tune an application by avoiding the overhead of repeatedly opening and closing the same SAS catalogs.

*Operating Environment Information:* The syntax that is shown here applies to the OPTIONS statement. On the command line or in a configuration file, the syntax is specific to your operating environment. For details, see the SAS documentation for your operating environment.  $\Delta$ 

# CBUFNO=

#### **Controls the number of extra page buffers to allocate for each open SAS catalog**

**Valid in:** configuration file, SAS invocation, OPTIONS statement, SAS System Options window

**Category:** Files: SAS files **PROC OPTIONS GROUP=** SASFILES

### Syntax

CBUFNO= $n| nK | nM | nG | MIN | MAX | hex$ 

# Syntax Description

#### *n* **|** *n***K |** *n***M |** *n***G**

specifies the number of extra page buffers in terms of bytes, kilobytes, megabytes, or gigabytes, respectively.

### **MIN**

sets the number of extra page buffers to 0, and requires SAS to use a default value.

#### **MAX**

sets the number of extra page buffers to 20.

*hex*

specifies the number of extra page buffers as a hexadecimal number. This number must be followed by an X.

### **Details**

The CBUFNO= option is similar to the BUFNO= option that is used for SAS data set processing.

Increasing the value for the CBUFNO= option may result in fewer I/O operations when your application reads very large objects from catalogs. Increasing this value also comes with the normal tradeoff between performance and memory usage. If memory is a serious constraint for your system, you probably should not increase the value of the CBUFNO= option. This is especially true if you have increased the value of the CATCACHE= option.

*Operating Environment Information:* The syntax that is shown here applies to the OPTIONS statement. On the command line or in a configuration file, the syntax is specific to your operating environment. For details, see the SAS documentation for your operating environment.  $\Delta$ 

# CENTER

### **Controls alignment of SAS procedure output**

**Valid in:** configuration file, SAS invocation, OPTIONS statement, SAS System Options window

**Category:** Log and procedure output control: Procedure output **PROC OPTIONS GROUP=** LISTCONTROL

## Syntax

CENTER | NOCENTER

# Syntax Description

#### **CENTER**

centers SAS procedure output.

### **NOCENTER**

left aligns SAS procedure output.

# **CHARCODE**

**Determines whether character combinations are substituted for special characters that are not on the keyboard**

**Valid in:** configuration file, SAS invocation, OPTIONS statement, SAS System Options window

**Category:** Environment control: Display **PROC OPTIONS GROUP=** ENVDISPLAY

## Syntax

CHARCODE | NOCHARCODE

# Syntax Description

### **CHARCODE**

allows certain character combinations to be substituted for special characters that may not be on your keyboard.

### **NOCHARCODE**

does not allow substitutions for certain keyboard characters.

# **Details**

If you do not have the following symbols on your keyboard, you can use these character combinations to create the symbols that you need when CHARCODE is active:

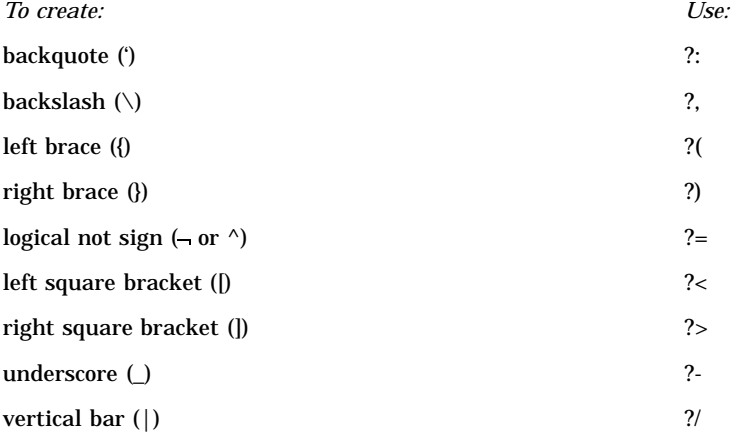

# Examples

This statement produces the output [TEST TITLE]:

```
title '?<TEST TITLE?>';
```
# CLEANUP

### **Specifies how to handle an out-of-resource condition**

**Valid in:** configuration file, SAS invocation, OPTIONS statement, SAS System Options window

**Category:** Environment control: Error handling **PROC OPTIONS GROUP=** ERRORHANDLING

### Syntax

CLEANUP | NOCLEANUP

## Syntax Description

#### **CLEANUP**

specifies that during the entire session, SAS attempts to perform automatic, continuous clean-up of resources that are not essential for execution. Nonessential resources include those that are not visible to the user (for example, cache memory) and those that are visible to the user (for example, the KEYS windows).

When CLEANUP is in effect and an out-of-resource condition occurs (except for a disk-full condition), a requestor window is not displayed, and no intervention is required by the user. When CLEANUP is in effect and a disk-full condition occurs, a requester window displays that allows the user to decide how to proceed.

#### **NOCLEANUP**

specifies that SAS allow the user to choose how to handle an out-of-resource condition. When NOCLEANUP is in effect and SAS cannot execute because of a lack of resources, SAS automatically attempts to clean up resources that are not visible to the user (for example, cache memory). However, resources that are visible to the user (for example, windows) are not automatically cleaned up. Instead, a requester window appears that allows the user to choose how to proceed.

### **Details**

This table lists the requester window choices:

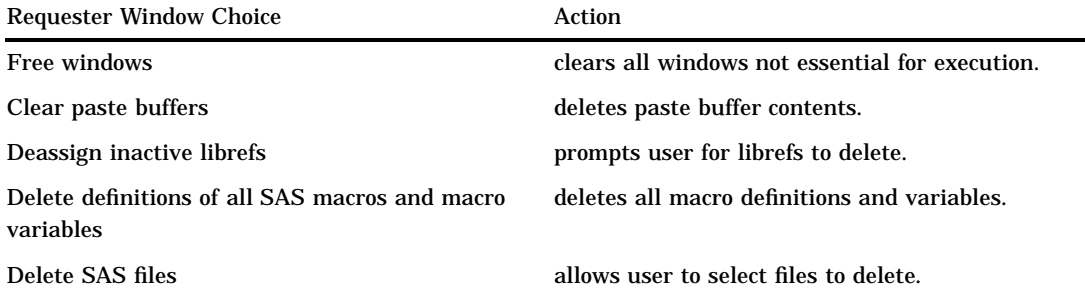

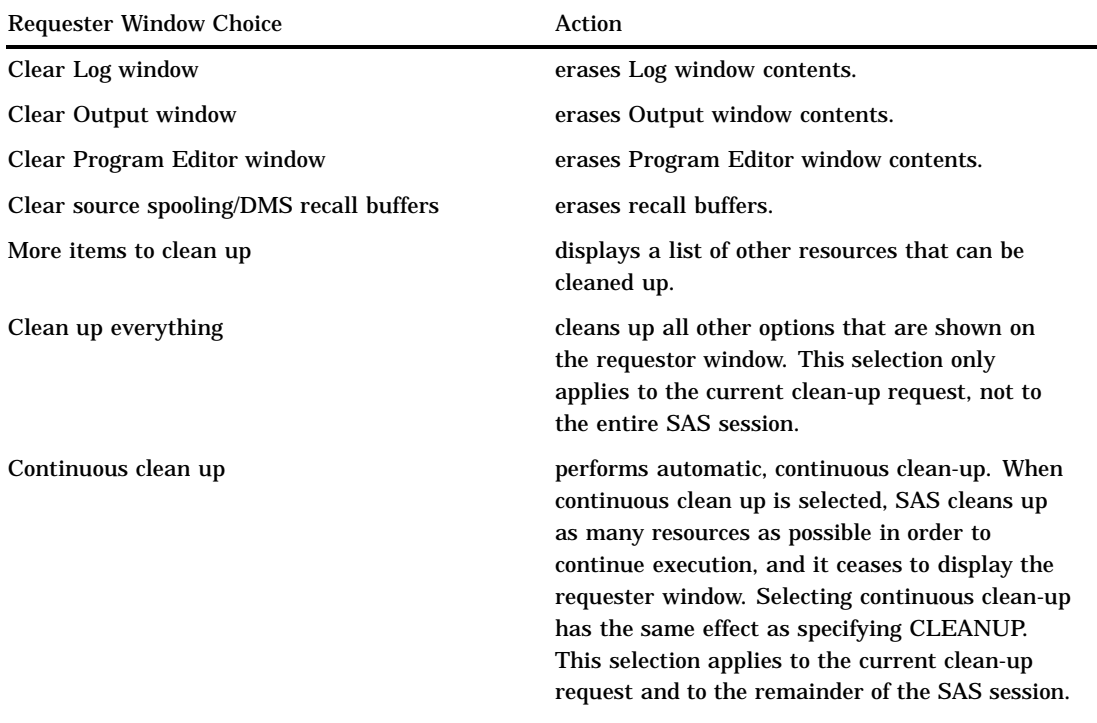

*Operating Environment Information:* Some operating environments may also include these choices in the requester window:

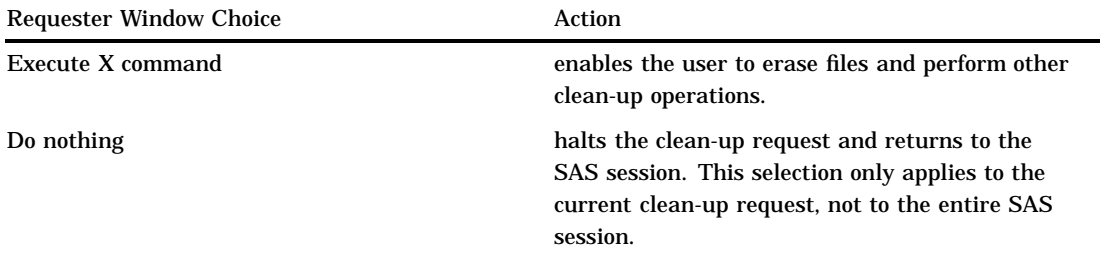

If an out-of-resource condition cannot be resolved, the requester window continues to display. In that case, see the SAS documentation for your operating environment for instructions on terminating the SAS session.

When running in modes other than a windowing environment, the operation of CLEANUP depends on your operating environment. For details, see the SAS documentation for your operating environment.  $\Delta$ 

# CMDMAC

**Determines whether the macro processor recognizes a command-style macro invocation**

**Valid in:** configuration file, SAS invocation, OPTIONS statement, SAS System Options window

**Category:** Macro: SAS macro **PROC OPTIONS GROUP=** MACRO

## Syntax

CMDMAC | NOCMDMAC

# Syntax Description

### **CMDMAC**

specifies that the macro processor examine the first word of every window command to see whether it is a command-style macro invocation.

### **NOCMDMAC**

specifies that no check will be made for command-style macro invocations.

## **Details**

If the MAUTOSOURCE option is in effect, the macro processor searches the autocall libraries for the word. If you specify MAUTOSOURCE and CMDMAC, you can use computer resources more efficiently by specifying NOMRECALL, which causes the macro processor to search the autocall libraries only once for each keyword that begins a command.

# CMPOPT

### **Controls whether SAS language compiler optimization is in effect**

**Valid in:** configuration file, SAS invocation, OPTIONS statement, SAS System Options window

**Category:** System administration: Performance **PROC OPTIONS GROUP=** PERFORMANCE

# **Syntax**

CMPOPT | NOCMPOPT

# Syntax Description

### **CMPOPT**

optimizes your SAS code for efficient execution. This is the default.

**Tip:** Set CMPOPT when you do not need extensive error messages for debugging purposes.

### **NOCMPOPT**

does not optimize your SAS code to allow for more specific error messages during program execution.

**Tip:** Set NOCMPOPT when debugging is more important than maximum system efficiency.

## **Details**

This option can assist you in debugging errors in your SAS program statements, specifically, those that you use with certain SAS procedures that perform nonlinear statistical modeling or optimization. These procedures employ a SAS language compiler susbsystem that compiles and executes your SAS programs.

The compiler subsystem generates machine language code for the computer on which SAS is running. When the CMPOPT option is in effect, the machine code is optimized for efficient execution. However, when an error occurs during execution of the optimized code, SAS might not be able to identify exactly which operation caused the error condition.

When NOCMPOPT is in effect, the SAS compiler subsystem generates machine code that processes operations more slowly, so that SAS can print diagnostic messages that more accurately indicate which operation in the SAS statement produced the error.

# COLLATE

#### **Specifies the collation of multiple copies for output for the ODS printer destination**

**Valid in:** configuration file, SAS invocation, OPTIONS statement, SAS System Options window

**Category:** Log and procedure output control: ODS printing **PROC OPTIONS GROUP=** ODSPRINT

### Syntax

COLLATE | NOCOLLATE

# Syntax Description

#### **COLLATE**

specifies collating multiple copies of output, if it is supported by the printer.

### **NOCOLLATE**

specifies not collating multiple copies of output. This is the default.

### **Details**

Most SAS system options are initialized with default settings when SAS is invoked. However, the default settings and/or option values for some SAS system options may vary both by operating environment and by site. For details, see the SAS documentation for your operating environment.

For additional information on declaring an ODS printer destination, see ODS Statements in *The Complete Guide to the SAS Output Delivery System*.

# See Also

System Option: "COPIES=" on page 1082

# COLORPRINTING

**Specifies color printing, if it is supported, for the ODS printer destination**

**Valid in:** configuration file, SAS invocation, OPTIONS statement, SAS System Options window **Category:** Log and procedure output control: ODS printing **PROC OPTIONS GROUP=** ODSPRINT

# Syntax

COLORPRINTING | NOCOLORPRINTING

# Syntax Description

### **COLORPRINTING**

specifies to attempt to print in color.

### **NOCOLORPRINTING**

specifies not to print in color.

# **Details**

Most SAS system options are initialized with default settings when SAS is invoked. However, the default settings and/or option values for some SAS system options may vary both by operating environment and by site. For details, see the SAS documentation for your operating environment.

For additional information on declaring an ODS printer destination, see ODS Statements in *The Complete Guide to the SAS Output Delivery System*.

# COMPRESS=

#### **Controls the compression of observations in output SAS data sets**

**Valid in:** configuration file, SAS invocation, OPTIONS statement, SAS System Options window **Category:** Files: SAS files

**PROC OPTIONS GROUP=** SASFILES

### Syntax

COMPRESS=YES | NO | CHAR | BINARY

# Syntax Description

### **YES | CHAR**

specifies that observations in a newly created SAS output data set are compressed (variable-length records).

**Tip:** SAS uses RLE (Run Length Encoding) to compress observations. This compression algorithm (RLE) is better for character data.

#### **Alias:** Y

*Note:* COMPRESS=CHAR is accepted by Version 7 and later versions of SAS software.  $\triangle$ 

#### **NO**

specifies that observations in a newly created SAS output data set are uncompressed (fixed-length records).

**Alias:** N

### **BINARY**

specifies that observations in a newly created SAS output data set are compressed.

**Tip:** SAS uses RDC (Ross Data Compression) for this setting. This method is highly effective for compressing medium to large (several hundred bytes or larger) blocks of binary data (that is, numeric variables). Because the compression function operates on a single record at a time, the record length needs to be several hundred bytes or larger for effective compression.

*Note:* COMPRESS=BINARY is accepted by Version 7 and later versions of SAS software.  $\triangle$ 

*Operating Environment Information:* The syntax that is shown here applies to the OPTIONS statement. On the command line or in a configuration file, the syntax is specific to your operating environment. For details, see the SAS documentation for your operating environment.  $\triangle$ 

### **Details**

When COMPRESS=YES or COMPRESS=CHAR, SAS compresses the size of the data set with run-length encoding. Run-length encoding compresses the data set by reducing repeated consecutive characters to two- or three-byte representations.

When COMPRESS=BINARY, SAS uses Ross Data Compression, which combines run-length encoding and sliding-window compression to compress the data set. Use SAS/Toolkit software to specify your own compression method.

*Note:* Compression of observations is not supported by all engines.  $\Delta$ 

In Version 8, data sets created with engines that were available in earlier versions of SAS, such as the TAPE and XPORT engines, are still accessed by those engines. Therefore, if compression was unable for those engines, it is also not available when you access those data sets in Version 8.

The advantages that are gained by using the COMPRESS= system option include:

- $\Box$  reduced storage requirements for the data set
- $\Box$  fewer input and output operations necessary to read from or write to the data set during processing.

The disadvantages of using the COMPRESS= system option are that

 $\Box$  it may not compress the file at all (and may actually make the file larger), but a message that details the amount of compression is provided

more CPU resources are required.

### **Comparisons**

The COMPRESS= system option can be overridden by the COMPRESS= data set option. PERFORMANCE NOTE: Using this option increases the CPU time for reading a data set because of the overhead of uncompressing the record. In addition, some engines do not support compression of observations. When using COMPRESS=YES and REUSE=YES system option settings, observations cannot be addressed by observation number. For additional details, see the COMPRESS= data set option in "SAS Data Set Options."

Note that REUSE=YES takes precedence over the POINTOBS=YES data set option setting.

# See Also

Data Set Options: "COMPRESS= "on page 12 "REUSE=" on page 38 System Option: "REUSE=" on page 1143

# CONNECTREMOTE=

### **Specifies the remote session ID that is used for SAS/CONNECT software**

**Valid in:** configuration file, SAS invocation, OPTIONS statement, SAS System Options window

**Alias:** CREMOTE=, REMOTE=

**Category:** Communications: Networking and encryption **PROC OPTIONS GROUP=** COMMUNICATIONS

# **Syntax**

CONNECTREMOTE=*session-id*

# Syntax Description

*session-id*

specifies a remote session identifier to be used by SAS/CONNECT software.

### **Details**

To establish a remote SAS session, you must either set the CONNECTREMOTE= option prior to sign-on or provide the remote *session-id* on the SIGNON statement. In the latter case, the CONNECTREMOTE= option will be set. For more details, see the *SAS/CONNECT User's Guide*.

*Operating Environment Information:* Not all access methods require you to specify CONNECTREMOTE= for the remote SAS session. A valid session ID and its syntax are specific to a given operating environment. For details, see the SAS documentation for your operating environment.

Although the syntax is generally consistent with the command-line syntax of your operating environment, it may include additional or alternate punctuation.  $\Delta$ 

# CONNECTSTATUS

**Specifies whether or not to display the SAS/CONNECT transfer status window**

**Valid in:** configuration file, SAS invocation, OPTIONS statement, SAS System Options window

**Alias:** CSTATUS | NOCSTATUS

**Category:** Communications: Networking and encryption **PROC OPTIONS GROUP=** COMMUNICATIONS

### Syntax

CONNECTSTATUS | NOCONNECTSTATUS

# Syntax Description

### **CONNECTSTATUS**

displays a window that shows the current status (number of bytes, percent complete) of a SAS/CONNECT transfer (upload or download).

### **NOCONNECTSTATUS**

specifies that the status window not be displayed.

# **Details**

For more information, see *SAS/CONNECT Software: Usage and Reference*.

# **CONNECTWAIT**

**Specifies whether or not to wait for a SAS/CONNECT remote submit statement (rsubmit) to complete before control returns to the local session**

**Valid in:** configuration file, SAS invocation, OPTIONS statement, SAS System Options window

**Alias:** CWAIT | NOCWAIT

**Category:** Communications: Networking and encryption **PROC OPTIONS GROUP=** COMMUNICATIONS
# **Syntax**

CONNECTWAIT | NOCONNECTWAIT

# Syntax Description

### **CONNECTWAIT**

(default) specifies that SAS wait for the SAS/CONNECT remote submit statement to complete before control returns to the local session; that is, the remote submit is executed serially.

### **NOCONNECTWAIT**

specifies that SAS not wait for the SAS/CONNECT remote submit statement to complete before control returns to the local session; that is, the remote submit is executed asynchronously.

### **Details**

CONNECTWAIT controls whether the rsubmit is synchronous or or asynchronous. With asynchronous processing (NOCONNECTWAIT), you can start a remote submit and continue local processing or continue remote processing to other operating environments. For more information, see *SAS/CONNECT Software: Usage and Reference*.

# CONSOLELOG=

### **Specifies the location of the console log**

**Valid in:** configuration file, SAS invocation **Category:** Log and procedure output control: SAS log **PROC OPTIONS GROUP=** LOGCONTROL

### **Syntax**

CONSOLELOG=*destination*

# Syntax Description

### *destination*

specifies either an external file or a device, depending on your operating environment, for writing messages when an error is generated in the SAS kernel.

*Operating Environment Information:* A valid destination and its syntax are specific to your operating environment. Although the syntax is generally consistent with the command-line syntax of your operating environment, it may include additional or

alternate punctuation. For details, see the SAS documentation for your operating environment.  $\Delta$ 

# COPIES=

**Specifies the number of copies to make when printing to the ODS printer destination**

**Valid in:** configuration file, SAS invocation, OPTIONS statement, SAS System Options window **Category:** Log and procedure output control: ODS printing **PROC OPTIONS GROUP=** ODSPRINT

## Syntax

COPIES=*n*

# Syntax Description

*n*

specifies the number of copies.

*Operating Environment Information:* Most SAS system options are initialized with default settings when SAS is invoked. However, the default settings and/or option values for some SAS system options may vary both by operating environment and by site. For details, see the SAS documentation for your operating environment.  $\Delta$ 

For additional information on declaring an ODS printer destination, see ODS Statements in *The Complete Guide to the SAS Output Delivery System*.

# See Also

System Option: "COLLATE" on page 1076

# CPUID

**Specifies whether hardware information is written to the SAS log**

**Valid in:** configuration file, SAS invocation **Category:** Log and procedure output control: SAS log **PROC OPTIONS GROUP=** LOGCONTROL

### Syntax

CPUID | NOCPUID

## Syntax Description

### **CPUID**

specifies that a note that contains the CPU identification number is printed at the top of the SAS log after the licensing information.

#### **NOCPUID**

specifies that the note that contains the CPU identification number is not written to the SAS log.

# DATASTMTCHK=

#### **Prevents certain errors by controlling the SAS keywords that are allowed in the DATA statement**

**Valid in:** configuration file, SAS invocation, OPTIONS statement, SAS System Options window **Category:** Files: SAS files

**PROC OPTIONS GROUP=** SASFILES

### Syntax

DATASTMTCHK=COREKEYWORDS | ALLKEYWORDS | NONE

## Syntax Description

#### **COREKEYWORDS**

(default) prohibits certain words as one-level SAS data set names in the DATA statement. They can appear as two-level names, however. When you specify COREKEYWORDS, the keywords that cannot appear as one-level SAS data set names are

MERGE RETAIN **SET** UPDATE.

For example, SET is not acceptable in the DATA statement, but SAVE.SET and WORK.SET are acceptable.

### **ALLKEYWORDS**

prohibits any keyword that can begin a statement in the DATA step (for example, ABORT, ARRAY, INFILE) as a one-level data set name in the DATA statement.

#### **NONE**

provides no protection against overwriting SAS data sets.

# **Details**

It is possible to wipe out unintentionally an input data set when you omit a semicolon on the DATA statement. If the next statement is SET, MERGE, or UPDATE, the

original data set is overwritten. Different, but significant, problems arise when the next statement is RETAIN. DATASTMTCHK= enables you to protect yourself against overwriting the input data set.

# **DATE**

### **Prints the date and time that the SAS session was initialized**

**Valid in:** configuration file, SAS invocation, OPTIONS statement, SAS System Options window

**Category:** Log and procedure output control: SAS log and procedure output **PROC OPTIONS GROUP=** LOG\_LISTCONTROL

## Syntax

DATE | NODATE

### Syntax Description

### **DATE**

specifies that the date and the time that the SAS job began are printed at the top of each page of the SAS log and any print file that is created by SAS.

### **NODATE**

specifies that the date and the time are not printed.

# DETAILS

#### **Specifies whether to include additional information when files are listed in a SAS data library**

**Valid in:** configuration file, SAS invocation, OPTIONS statement, SAS System Options window

**Category:** Log and procedure output control: SAS log and procedure output **PROC OPTIONS GROUP=** LOG\_LISTCONTROL

### Syntax

DETAILS | NODETAILS

### Syntax Description

### **DETAILS**

includes additional information when some SAS procedures and windows display a listing of files in a SAS data library.

#### **NODETAILS**

does not include additional information.

## **Details**

The DETAILS specification sets the default display for these components of SAS:

- $\Box$  the CONTENTS procedure
- □ the DATASETS procedure.

The type and amount of additional information that displays depends on which procedure or window you use.

# DEVICE=

#### **Specifies a terminal device driver for SAS/GRAPH software**

**Valid in:** configuration file, SAS invocation, OPTIONS statement, SAS System Options window

**Alias:** DEV=

**Category:** Graphics: Driver settings **PROC OPTIONS GROUP=** GRAPHICS

### Syntax

DEVICE=*device-driver-specification*

# Syntax Description

*device-driver-specification* specifies the name of a terminal device driver.

### **Details**

If you omit the device-driver name, you are prompted to enter a driver name when you execute a procedure that produces graphics.

*Operating Environment Information:* Valid device-driver names depend on your operating environment. For a list of valid device-driver names, refer to the SAS documentation for your operating environment.

The syntax that is shown applies to the OPTIONS statement. However, when you specify DEVICE= either on the command-line or in a configuration file, the syntax is specific to your operating environment and may include additional or alternate punctuation.  $\Delta$ 

# DFLANG=

**Specifies language for international date informats and formats**

**Valid in:** configuration file, SAS invocation, OPTIONS statement, SAS System Options window

**Category:** Environment control: Language control **PROC OPTIONS GROUP=** LANGUAGECONTROL

## **Syntax**

DFLANG=' *language*'

# Syntax Description

#### *'language'*

specifies the language for international date informats and formats. The default value is English.

These are valid values for *language*:

- Afrikaans
- Catalan
- Croatian
- Czech
- Danish
- Dutch
- English
- Finnish
- $\Box$  French
- German
- Hungarian
- $\Box$ Italian
- Macedonian
- Norwegian
- Polish
- Portuguese
- Russian (Host-specific)
- Slovenian
- Spanish
- Swedish
- Swiss-French
- □ Swiss-German.

# **Details**

You can change the value during a SAS session, but you can use only one language at a time. The values for *language* are not case-sensitive.

# See Also

The section on International Formats and Informats in *SAS Language Reference: Concepts*

# DKRICOND=

**Controls the level of error detection for input data sets during processing of DROP=, KEEP=, and RENAME= data set options**

**Valid in:** configuration file, SAS invocation, OPTIONS statement, SAS System Options window

**Category:** Files: SAS files **PROC OPTIONS GROUP=** SASFILES

# **Syntax**

DKRICOND=ERROR | WARN | WARNING | NOWARN | NOWARNING

# Syntax Description

#### **ERROR**

sets the error flag and prints error messages if a variable on a KEEP=, DROP=, or RENAME= data set option or statement does not exist in the data set.

#### **WARN|WARNING**

prints warning messages only.

# **NOWARN|NOWARNING**

does not print warning messages.

## Examples

In the following statements, if the variable X is not in data set B and DKRICOND=ERROR, SAS sets the error flag to 1 and displays error messages:

```
data a;
   set b(drop=x);
run;
```
# See Also

```
System Option:
      "DKROCOND=" on page 1087
```
# DKROCOND=

**Controls the level of error detection for output data sets during the processing of DROP=, KEEP=, and RENAME= data set options and the corresponding DATA step statements**

**Valid in:** configuration file, SAS invocation, OPTIONS statement, SAS System Options window **Category:** Files: SAS files **PROC OPTIONS GROUP=** SASFILES

### Syntax

DKROCOND=ERROR | WARN | WARNING | NOWARN | NOWARNING

### Syntax Description

### **ERROR**

sets the error flag and prints error messages if a variable on a KEEP=, DROP=, or RENAME= option or statement does not exist in the data set.

**WARN | WARNING** prints warning messages only.

**NOWARN | NOWARNING** does not print warning messages.

# Examples

In the following statements, if the variable X is not in data set A and DKRICOND=ERROR, SAS sets the error flag to 1 and displays error messages:

data a; drop x; run;

# See Also

System Option: "DKRICOND=" on page 1087

# DLDMGACTION=

**Specifies what type of action to take when a SAS catalog or a SAS data set in a SAS data library is detected as damaged**

**Valid in:** configuration file, SAS invocation, OPTIONS statement, SAS System Options window

**Category:** Files: SAS files

**PROC OPTIONS GROUP=** SASFILES

### **Syntax**

DLDMGACTION=FAIL | ABORT | REPAIR | PROMPT

# Syntax Description

#### **FAIL**

stops the step and issues an error message to the log immediately. This is the default for batch mode.

### **ABORT**

terminates the step and issues an error message to the log, and aborts the SAS session.

#### **REPAIR**

For catalogs, automatically deletes catalog entries for which an error occurs during the repair process. For data sets, automatically repairs and rebuilds indexes and integrity constraints. It issues a warning message to the log. This is the default for interactive mode.

#### **PROMPT**

displays a requester window that lets you select FAIL, ABORT, or REPAIR processing for the damaged catalog, data set, or library.

# DMR

**Controls the ability to invoke a remote SAS session so that you can run SAS/CONNECT software**

**Valid in:** configuration file, SAS invocation **Category:** Environment control: Initialization and operation **PROC OPTIONS GROUP=** EXECMODES

### Syntax

DMR

# Syntax Description

### **DMR**

enables you to invoke a remote SAS session in order to run SAS/CONNECT software.

### **Details**

You normally invoke the remote SAS session from a local session by including DMR with the SAS command in a script that contains a TYPE statement. (A *script* is a text file that contains statements to establish or terminate the SAS/CONNECT link between the local and the remote SAS sessions.)

The following SAS execution mode invocation option has precedence over this option:

D OBJECTSERVER

DMR overrides all other SAS execution mode invocation options. See "Order of Precedence" on page 1050 for more information on invocation option precedence.

## See Also

DMR information in the *SAS/CONNECT User's Guide*

# **DMS**

### **Invokes the SAS windowing environment**

**Valid in:** configuration file, SAS invocation **Category:** Environment control: Initialization and operation **PROC OPTIONS GROUP=** EXECMODES

## Syntax

DMS

# Syntax Description

#### **DMS**

invokes SAS windowing environment and displays the Log, Program Editor, and Output windows. By default, the EXPLORER system option is in effect.

# **Details**

The following SAS execution mode invocation options have precedence over this option:

- DMR
- DE OBJECTSERVER.

DMS has the same precedence as all other SAS execution mode invocation options. If you specify DMR with another execution mode invocation option of equal precedence, SAS uses only the last option listed. See "Order of Precedence" on page 1050 for more information on invocation option precedence.

## See Also

System Options: "DMSEXP" on page 1090 "EXPLORER" on page 1097

# DMSEXP

**Invokes SAS with the Explorer, program editor, log, output, and results windows**

**Valid in:** configuration file, SAS invocation **Category:** Environment control: Initialization and operation **PROC OPTIONS GROUP=** EXECMODES

### **Syntax**

DMSEXP

# Syntax Description

#### **DMSEXP**

invokes SAS with the Explorer, program editor, log, output, and results windows active.

# **Details**

The following SAS execution mode invocation options have precedence over this option:

DMR

**OBJECTSERVER.** 

DMSEXP has the same precedence as all other SAS execution mode invocation options. If you specify DMSEXP with another execution mode invocation option of equal precedence, SAS uses only the last option listed. See "Order of Precedence" on page 1050 for more information on invocation option precedence.

## See Also

System Options: "DMS" on page 1090 "EXPLORER" on page 1097

# DOCLOC=

**Specifies the base location of SAS online documentation**

**Valid in:** configuration file, SAS invocation **Category:** Environment control: Files **PROC OPTIONS GROUP=** ENVFILES

### Syntax

DOCLOC="*base-URL*"

## Syntax Description

**"***base-URL***"**

specifies the address where the SAS online documentation is located. The maximum address length is 256 characters.

# **Details**

The DOCLOC= system option specifies the base location (typically a URL) of SAS online documentation. This online documentation is typically accessed from an intranet server or a local CD-ROM.

## Examples

Some examples of the *base-URL* are

- *"file://e:\onlindoc"*
- *"http://server.abc.com/SAS/sasdoc"*

# DSNFERR

#### **Controls how SAS responds when a SAS data set is not found**

**Valid in:** configuration file, SAS invocation, OPTIONS statement, SAS System Options window

**Category:** Environment control: Error handling

**PROC OPTIONS GROUP=** ERRORHANDLING

# **Syntax**

DSNFERR | NODSNFERR

## Syntax Description

#### **DSNFERR**

specifies that SAS issue an error message and stop processing if a reference is made to a SAS data set that does not exist.

### **NODSNFERR**

specifies that SAS ignore the error message and continue processing if a reference is made to a SAS data set that does not exist. The data set reference is treated as if \_NULL\_ had been specified.

# **Comparisons**

- $\square$  DSNFERR is similar to the BYERR system option, which issues an error message and stops processing if the SORT procedure attempts to sort a \_NULL\_ data set.
- $\Box$  DSNFERR is similar to the VNFERR system option, which sets the error flag for a missing variable when a \_NULL\_ data set is used.

See Also

System Options: "BYERR" on page 1066 "VNFERR" on page 1174

# DUPLEX

#### **Specifies duplexing controls for the ODS printer destination**

**Valid in:** configuration file, SAS invocation, OPTIONS statement, SAS System Options window

**Category:** Log and procedure output control: ODS printing **PROC OPTIONS GROUP=** ODSPRINT

## **Syntax**

DUPLEX| NODUPLEX

# Syntax Description

#### **DUPLEX**

specifies that duplexing is performed.

**Interaction:** When DUPLEX is selected, the setting of the BINDING=option determines how the paper is oriented before output is printed on the second side.

#### **NODUPLEX**

specifies that duplexing is not performed. This is the default.

# **Details**

Note that duplex printing can be used only on printers that support duplex output.

*Operating Environment Information:* Most SAS system options are initialized with default settings when SAS is invoked. However, the default settings for some SAS system options may vary both by operating environment and by site. Option values may also vary both by operating environment and by site. For details, see the SAS documentation for your operating environment.  $\Delta$ 

For additional information on declaring an ODS printer destination, see ODS Statements in *The Complete Guide to the SAS Output Delivery System*.

# See Also

System Option: "BINDING=" on page 1061

# ECHOAUTO

#### **Controls whether autoexec code in an input file is echoed to the log**

**Valid in:** configuration file, SAS invocation **Category:** Log and procedure output control: SAS log **PROC OPTIONS GROUP=** LOGCONTROL

## Syntax

ECHOAUTO | NOECHOAUTO

## Syntax Description

#### **ECHOAUTO**

specifies that SAS source lines that are read from the autoexec file be printed in the SAS log.

#### **NOECHOAUTO**

specifies that SAS source lines that are read from the autoexec file not be printed in the SAS log, even though they are executed.

# **Details**

Regardless of the setting of this option, messages that result from errors in the autoexec files are printed in the SAS log.

# ENGINE=

### **Specifies the default access method for SAS data libraries**

**Valid in:** configuration file, SAS invocation **Category:** Files: SAS files **PROC OPTIONS GROUP=** SASFILES

### Syntax

ENGINE=*engine-name*

# Syntax Description

#### *engine-name*

specifies an engine name.

### **Details**

The ENGINE= system option specifies which default engine name is associated with a SAS data library. The default engine is used when a SAS data library points to an empty directory or a new file. The default engine is also used on directory-based systems, which can store more than one SAS file type within a directory. For example, some operating environments can store SAS files from multiple versions in the same directory.

*Operating Environment Information:* Valid engine names depend on your operating environment. For details, see the SAS documentation for your operating environment.  $\Delta$ 

### See Also

"ENGINES" in *SAS Language Reference: Concepts*

# ERRORABEND

#### **Specifies how SAS responds to errors**

**Valid in:** configuration file, SAS invocation, OPTIONS statement, SAS System Options window

**Alias:** ERRABEND | NOERRABEND

**Category:** Environment control: Error handling **PROC OPTIONS GROUP=** ERRORHANDLING

### Syntax

ERRORABEND | NOERRORABEND

### Syntax Description

#### **ERRORABEND**

specifies that SAS abend for most errors (including syntax errors) that would normally cause it to issue an error message, set OBS=0, and go into syntax-check mode (in batch mode, only).

**Tips:** Use the ERRORABEND system option with SAS production programs, which presumably should not encounter any errors. If errors are encountered and ERRORABEND is in effect, SAS brings the errors to your attention immediately by abending. ERRORABEND does not affect how SAS handles notes, such as invalid data messages.

#### **NOERRORABEND**

specifies that SAS handle errors normally, that is, issue an error message, set OBS=0, and go into syntax-check mode (in batch mode, only).

# ERRORCHECK=

**Controls error handling in batch processing**

**Valid in:** configuration file, SAS invocation **Category:** Environment control: Error handling **PROC OPTIONS GROUP=** ERRORHANDLING

### Syntax

ERRORCHECK=NORMAL | STRICT

# Syntax Description

#### **NORMAL**

does not place the SAS job into syntax-check mode when an error occurs in a LIBNAME or FILENAME statement, or in a LOCK statement in SAS/SHARE software. In addition, the job or session does not abend when a %INCLUDE statement fails due to a non-existent file.

#### **STRICT**

places the SAS job into syntax-check mode when an error occurs in a LIBNAME or FILENAME statement, or in a LOCK statement in SAS/SHARE software. In addition, the job or session abends when a %INCLUDE statement fails due to a non-existent file.

# ERRORS=

### **Controls the maximum number of observations for which complete error messages are printed**

**Valid in:** configuration file, SAS invocation, OPTIONS statement, SAS System Options window

**Category:** Environment control: Error handling

**PROC OPTIONS GROUP=** ERRORHANDLING

### Syntax

 $ERRORS=n| nK | nM | nG | MIN | MAX | hex$ 

# Syntax Description

### *n* **|** *n***K |** *n***M |** *n***G**

specifies the maximum number of observations for which error messages are printed in terms of bytes, kilobytes, megabytes, or gigabytes, respectively.

### **MIN**

sets the minimum number of observations for which error messages are printed to 0.

#### **MAX**

sets the maximum number of observations for which error messages are printed to the largest signed, 4–byte integer representable in your operating environment.

#### *hex*

specifies the maximum number of observations for which error messages are printed as a hexadecimal number. This number must be followed by an X.

### **Details**

If data errors are detected in more than *n* observations, processing continues, but error messages do not print for the additional errors.

*Operating Environment Information:* The syntax that is shown here applies to the OPTIONS statement. On the command line or in a configuration file, the syntax is specific to your operating environment. For details, see the SAS documentation for your operating environment.  $\Delta$ 

# EXPLORER

**Controls whether or not you invoke SAS with only the Explorer window**

**Valid in:** configuration file, SAS invocation **Category:** Environment control: Initialization and operation **PROC OPTIONS GROUP=** EXECMODES

### **Syntax**

EXPLORER

# Syntax Description

### **EXPLORER**

specifies that the SAS session be invoked with only the Explorer window.

### **Details**

The following SAS execution mode invocation options have precedence over this option:

DMR

**n** OBJECTSERVER.

EXPLORER has the same precedence as all other SAS execution mode invocation options. If you specify EXPLORER with another execution mode invocation option of equal precedence, SAS uses only the last option listed. See "Order of Precedence" on page 1050 for more information on invocation option precedence.

### See Also

System Options: "DMS" on page 1090 "DMSEXP" on page 1090

# FIRSTOBS=

#### **Causes SAS to begin reading at a specified observation or record**

**Valid in:** configuration file, SAS invocation, OPTIONS statement, SAS System Options window **Category:** Files: SAS files **PROC OPTIONS GROUP=** SASFILES

# Syntax

FIRSTOBS=*n*| *n*K | *n*M | *n*G | MIN | MAX | *hex*

## Syntax Description

*n* **|** *n***K |** *n***M |** *n***G**

specifies the first observation or record that SAS reads in terms of bytes, kilobytes, megabytes, or gigabytes, respectively.

#### **MIN**

sets the first observation or record that SAS reads to 1.

#### **MAX**

sets the first observation or record that SAS reads as the largest signed, 4–byte integer representable in your operating environment.

#### *hex*

specifies the first observation or record that SAS reads as a hexadecimal number. This number must be followed by an X.

### **Details**

FIRSTOBS must be set to 1 in order to use a WHERE statement or a WHERE= data set option. By default, FIRSTOBS=1.

#### *CAUTION:*

**Using the FIRSTOBS= system option determines the first observation that is read for all steps for the duration of your current SAS session or until you change the setting. To affect any single file, you can use the FIRSTOBS= data set option.**  $\triangle$ 

# **Comparisons**

You can override the FIRSTOBS system option by using the FIRSTOBS data set option and by using the FIRSTOBS option as a part of the INFILE statement.

### Examples

If you specify FIRSTOBS=50, SAS reads the 50th observation of the data set first.

This option applies to every input data set that is used in a program or a SAS process. In this example, SAS begins reading at the eleventh observation in the data sets OLD, A, and B:

```
options firstobs=11;
data a;
   set old; /* 100 observations */
run;
data b;
   set a;
run;
data c;
   set b;
run;
```
Data set OLD has 100 observations, data set A has 90, B has 80, and C has 70. To avoid decreasing the number of observations in successive data sets, use the FIRSTOBS= data set option in the SET statement. You can also reset FIRSTOBS=1 between a DATA step and a PROC step.

*Operating Environment Information:* The syntax that is shown here applies to the OPTIONS statement. On the command line or in a configuration file, the syntax is specific to your operating environment. For details, see the SAS documentation for your operating environment.  $\Delta$ 

# See Also

Data Set Option: "FIRSTOBS=" on page 18 Statement: "INFILE" on page 857 System Option: "OBS=" on page 1129

# FMTERR

**Determines whether or not SAS generates an error message when a format of a variable cannot be found**

**Valid in:** configuration file, SAS invocation, OPTIONS statement, SAS System Options window

**Category:** Environment control: Error handling **PROC OPTIONS GROUP=** ERRORHANDLING

### Syntax

FMTERR | NOFMTERR

# Syntax Description

#### **FMTERR**

specifies that when SAS cannot find a specified variable format, it generates an error message and does not allow default substitution to occur.

#### **NOFMTERR**

replaces missing formats with the *w*. or \$*w*. default format, issues a note, and continues processing.

### See Also

System Option:

"FMTSEARCH=" on page 1100

# FMTSEARCH=

#### **Controls the order in which format catalogs are searched**

**Valid in:** configuration file, SAS invocation, OPTIONS statement, SAS System Options window

**Category:** Environment control: Files

**PROC OPTIONS GROUP=** ENVFILES

## **Syntax**

FMTSEARCH=(*catalog-specification-1... catalog-specification-n*)

### Syntax Description

#### *catalog-specification*

searches format catalogs in the order listed, until the desired member is found. The value of *libref* can be either *libref* or *libref.catalog*. If only the libref is given, SAS assumes that FORMATS is the catalog name.

## **Details**

The WORK.FORMATS catalog is always searched first, and the LIBRARY.FORMATS catalog is searched next, unless one of them appears in the FMTSEARCH= list.

If a catalog appears in the FMTSEARCH= list, the catalog is searched in the order in which it appears in the list. If a catalog in the list does not exist, that particular item is ignored and searching continues.

## Examples

If you specify FMTSEARCH=(ABC DEF.XYZ GHI), SAS searches for requested formats or informats in this order:

- **1** WORK.FORMATS
- **2** LIBRARY.FORMATS
- **3** ABC.FORMATS
- **4** DEF.XYZ
- **5** GHI.FORMATS.

If you specify FMTSEARCH=(ABC WORK LIBRARY) SAS searches in this order:

- **1** ABC.FORMATS
- **2** WORK.FORMATS
- **3** LIBRARY.FORMATS.

Because WORK appears in the FMTSEARCH list, WORK.FORMATS is not automatically searched first.

# See Also

System Option: "FMTERR" on page 1099

# FORMCHAR=

### **Specifies the default output formatting characters**

**Valid in:** configuration file, SAS invocation, OPTIONS statement, SAS System Options window

**Category:** Log and procedure output control: Procedure output **PROC OPTIONS GROUP=** LISTCONTROL

# Syntax

FORMCHAR= *'formatting-characters'*

# Syntax Description

#### *'formatting-characters'*

specifies any string or list of strings of characters up to 64 bytes long. If fewer than 64 bytes are specified, the string is padded with blanks on the right.

## **Details**

Formatting characters are used to construct tabular output outlines and dividers for various procedures, such as the CALENDAR, FREQ, and TABULATE procedures. If you omit formatting characters as an option in the procedure, the default specifications given in the FORMCHAR= system option are used. Note that you can also specify a hexadecimal character constant as a formatting character. When you use hex constant with this option, SAS interprets the value of the hex constant as appropriate for your operating system.

## See Also

For further information about how individual procedures use formatting characters, see the *SAS Procedures Guide*.

# FORMDLIM=

#### **Specifies a character to delimit page breaks in SAS output**

**Valid in:** configuration file, SAS invocation, OPTIONS statement, SAS System Options window

**Category:** Log and procedure output control: Procedure output **PROC OPTIONS GROUP=** LISTCONTROL

### Syntax

FORMDLIM=*'delimiting-character'*

## Syntax Description

#### *'delimiting-character'*

specifies in quotation marks a character written to delimit pages. Normally, the delimit character is null, as in this statement:

options formdlim='';

### **Details**

When the delimit character is null, a new physical page starts whenever a new page occurs. However, you can conserve paper by allowing multiple pages of output to appear on the same page. For example, this statement writes a line of dashes (- -) where normally a page break would occur:

```
options formdlim='-';
```
When a new page is to begin, SAS skips a single line, writes a line consisting of the dashes that are repeated across the page, and skips another single line. There is no skip to the top of a new physical page. Resetting FORMDLIM= to null causes physical pages to be written normally again.

*Operating Environment Information:* The syntax that is shown here applies to the OPTIONS statement. On the command line or in a configuration file, the syntax is specific to your operating environment. For details, see the SAS documentation for your operating environment.  $\Delta$ 

# FORMS=

#### **Specifies the default form that is used for windowing output**

**Valid in:** configuration file, SAS invocation, OPTIONS statement, SAS System Options window

**Category:** Environment control: Display **PROC OPTIONS GROUP=** ENVDISPLAY

# **Syntax**

FORMS=*form-name*

# Syntax Description

#### *form-name*

specifies the name of the form.

**Tip:** To create a customized form, use the FSFORMS command in a windowing environment

# **Details**

The FORMS= system option also customizes output from the PRINT command (when FORM= is omitted) or output from interactive windowing procedures. The default form contains settings that control various aspects of interactive windowing output, including printer selection, text body, and margins.

*Operating Environment Information:* The syntax that is shown here applies to the OPTIONS statement. On the command line or in a configuration file, the syntax is specific to your operating environment. For details, see the SAS documentation for your operating environment.  $\Delta$ 

# GISMAPS=

**Specifies the location of the SAS data library that contains SAS/GIS-supplied US Census Tract maps**

**Valid in:** configuration file, SAS invocation, OPTIONS statement, SAS System Options window

**Category:** Graphics: Driver settings **PROC OPTIONS GROUP=** Graphics

## Syntax

GISMAPS=*library specification*| *path to library*

## Syntax Description

#### *library specification* **|** *path to library*

specifies either a library or a physical path to a library that contains SAS/ GIS-supplied US Census Tract maps.

*Operating Environment Information:* The syntax shown here applies to the OPTIONS statement. On the command line or in a configuration file, the syntax is specific to your operating environment. For details, see the SAS documentation for your operating environment. A valid library specification and its syntax are specific to your operating environment. On the command line or in a configuration file, the syntax is specific to your operating environment. For details, see the SAS documentation for your operating environment.  $\triangle$ 

## See Also

System Option: "MAPS=" on page 1113

# GWINDOW

**Controls whether SAS displays SAS/GRAPH output in the GRAPH window of the windowing environment**

**Valid in:** configuration file, SAS invocation, OPTIONS statement, SAS System Options window

**Category:** Graphics: Driver settings **PROC OPTIONS GROUP=** GRAPHICS

### Syntax

GWINDOW | NOGWINDOW

# Syntax Description

#### **GWINDOW**

displays SAS/GRAPH software output in the GRAPH window, if your site licenses SAS/GRAPH software and if your terminal has graphics capability.

#### **NOGWINDOW**

displays graphics outside of the windowing environment.

# HELPLOC=

**Specifies the location of the text and index files for the facility that is used to view SAS help**

**Valid in:** configuration file, SAS invocation **Category:** Environment control: Files **PROC OPTIONS GROUP=** ENVFILES

### Syntax

HELPLOC = (*path-1*<,*path-2,...,path-n*>)

## Syntax Description

#### *path*

specifies the directory path in which the file is located.

### **Details**

The value for this option is not cumulative; the current value is the path or paths that are specified in the last occurrence of the option.

# See Also

*Operating Environment Information:* Although the syntax for specifying a file is generally consistent with the command line syntax of your operating environment, it may include additional or alternate punctuation.

The syntax that is shown here applies to the OPTIONS statement. On the command line or in a configuration file, the syntax is specific to your operating environment. For details, see the SAS documentation for your operating environment.  $\Delta$ 

# IMPLMAC

**Controls whether SAS allows statement-style macro calls**

**Valid in:** configuration file, SAS invocation, OPTIONS statement, SAS System Options window

**Category:** Macro: SAS macro **PROC OPTIONS GROUP=** MACRO

### Syntax

IMPLMAC | NOIMPLMAC

## Syntax Description

#### **IMPLMAC**

causes the macro processor to examine the first word of every statement to see if that word is a statement-style macro call.

#### **NOIMPLMAC**

causes statement-style macro calls to be ignored. If the macro processor encounters a statement-style macro call when NOIMPLMAC is in effect, it treats the call as a SAS statement. The SAS compiler produces an error message if the statement is not valid or is not used correctly.

### **Details**

The IMPLMAC system option controls whether macros that are defined as statement-style macros can be invoked with statement-style macro calls, or if the call must be a name-style macro call. These two statements illustrate statement-style and name-style macro calls, respectively:

- *name parameter-value-1 parameter-value-2*;
- *%name*(*parameter-value-1*, *parameter-value-2*)

Regardless of the setting of IMPLMAC, if the MACRO system option is in effect, you can call any macro with a name-style invocation, including those defined as statement-style macros.

PERFORMANCE NOTE: When you use IMPLMAC, processing time is increased because SAS checks every SAS statement to determine whether the first word is a macro call. When you use IMPLMAC with the MAUTOSOURCE system option, processing time increases because SAS also checks for a macro by that name in all macro autocall libraries that are defined in the SASAUTOS= option. When you use IMPLMAC and the MAUTOSOURCE system option with the MRECALL system option, processing time increases even further.

## See Also

*SAS Macro Language: Reference*

# INITCMD

**Suppresses the Log, Output, and Program Editor windows when you enter a SAS/AF application**

**Valid in:** configuration file, SAS invocation

**Category:** Environment control: Initialization and operation

**PROC OPTIONS GROUP=** EXECMODES

## Syntax

INITCMD "*command-1* <*DM-command-n*>"

# Syntax Description

### *command-1*

specifies any SAS command; the first command in this list must be a command that invokes a window. Some valid values are:

AFA AF

ASSIST

DESIGN

**EIS** 

FORECAST

**HELP** 

IMAGE

LAB

PHCLINICAL

PHKINETICS

PROJMAN

**QUERY** 

RUNEIS

SQC

XADX.

**Restriction:** SAS/AF applications may not be available or licensed at all sites.

**Interaction:** If you specify FORECAST for *command-1*, you cannot use *DM-command-n*.

**<** *DM-command-n* **>**

specifies a valid windowing command or text editor command. Separate multiple commands with semicolons. These commands are processed in sequence. If you use a windowing command that impacts flow, such as the BYE command, it may delay or prohibit processing.

**Restriction:** Do not use the *DM-command-n* argument when you enter a SAS/AF application that submits SAS statements or commands during initialization of the application, that is, during autoexec file initialization.

# **Details**

The INITCMD system option suppresses the Log, Output, Program Editor, and Explorer windows when you enter a SAS/AF application, so that the SAS/AF

application is the first screen you see. The suppressed windows do not appear, but you can activate them. You can use the ALTLOG option to direct log output for viewing. If windows are initiated by an autoexec file or the INITSTMT option, the window that is displayed by the INITCMD option is displayed last. When you exit an application that is invoked with the INITCMD option, your SAS session ends.

You can use the INITCMD option in a windowing environment only. Otherwise, the option is ignored and a warning message is issued. If *command-1* is not a valid command, the option is ignored and a warning message is issued.

The following SAS execution mode invocation options have precedence over this option:

DMR

**D** OBJECTSERVER.

INITCMD has the same precedence as all other SAS execution mode invocation options. If you specify INITCMD with another execution mode invocation option of equal precedence, SAS uses only the last option listed. See "Order of Precedence" on page 1050 for more information on invocation option precedence.

### Examples

```
INITCMD "AFA c=mylib.myapp.primary.frame dsname=a.b"
INITCMD "ASSIST; FSVIEW SASUSER.CLASS"
```
# INITSTMT=

**Specifies a SAS statement to be executed after any statements in the autoexec file and before any statements from the SYSIN= file**

**Valid in:** configuration file, SAS invocation **Alias:** IS= **Category:** Environment control: Initialization and operation **PROC OPTIONS GROUP=** EXECMODES

#### Syntax

INITSTMT=*'statement'*

### Syntax Description

#### *'statement'*

specifies any SAS statement or statements.

*Operating Environment Information:* The syntax that is shown here applies to the OPTIONS statement. On the command line or in a configuration file, the syntax is specific to your operating environment. For details, see the SAS documentation for your operating environment.  $\Delta$ 

Here is an example of using this option on UNIX:

sas -initstmt '%put you have used the initstmt; data x; x=1; run;'

Here is an example of using this option on CMS:

```
sas (initstmt '%put you have used the initstmt; data x; x=1;
   run;'
```
*Note:* The SYSIN= system option might not be supported your operating environment. See the SAS documentation for your operating environment for more information.  $\wedge$ 

# INVALIDDATA=

**Specifies the value SAS is to assign to a variable when invalid numeric data are encountered**

**Valid in:** configuration file, SAS invocation, OPTIONS statement, SAS System Options window

**Category:** Input control: Data processing **PROC OPTIONS GROUP=** INPUTCONTROL

# **Syntax**

INVALIDDATA='*character*'

## Syntax Description

*'character'*

specifies the value to be assigned, which can be a letter (A through Z, a through z), a period (.), or an underscore (\_). The default value is a period.

### **Details**

The INVALIDDATA= system option specifies the value that SAS is to assign to a variable when invalid numeric data are read with an INPUT statement or the INPUT function.

*Operating Environment Information:* The syntax that is shown here applies to the OPTIONS statement. On the command line or in a configuration file, the syntax is specific to your operating environment. For details, see the SAS documentation for your operating environment.  $\Delta$ 

# LABEL

**Determines whether SAS procedures can use labels with variables**

**Valid in:** configuration file, SAS invocation, OPTIONS statement, SAS System Options window

**Category:** Log and procedure output control: Procedure output **PROC OPTIONS GROUP=** LISTCONTROL

## Syntax

LABEL | NOLABEL

## Syntax Description

### **LABEL**

permits SAS procedures to use labels with variables. The LABEL system option must be in effect before the LABEL option of any procedure can be used.

### **NOLABEL**

does not allow SAS procedures to use labels with variables. If NOLABEL is specified, the LABEL option of a procedure is ignored.

# **Details**

A *label* is a string of up to 256 characters that can be written by certain procedures in place of the variable's name.

# See Also

Data Set Option: "LABEL=" on page 28

# $\lfloor$ LAST $\rfloor$ =

**Specifies the most recently created data set**

**Valid in:** configuration file, SAS invocation, OPTIONS statement, SAS System Options window **Category:** Files: SAS files **PROC OPTIONS GROUP=** SASFILES

## Syntax

\_LAST\_=*SAS-data-set*

# Syntax Description

*SAS-data-set*

specifies any SAS data set name.

**Restriction:** No data set options are allowed.

**Restriction:** You can specify the SAS data set only as a valid SAS one or two-level name, not as an actual filename enclosed in quotes.

# **Details**

By default, SAS automatically keeps track of the most recently created SAS data set. Use the \_LAST\_= system option to override the default.

 $LAST = is not allowed with data set options.$ 

*Operating Environment Information:* The syntax that is shown here applies to the OPTIONS statement. On the command line or in a configuration file, the syntax is specific to your operating environment. For details, see the SAS documentation for your operating environment.  $\Delta$ 

# LEFTMARGIN=

**Specifies the size of the margin on the left side of the page for the ODS printer destination**

**Valid in:** configuration file, SAS invocation, OPTIONS statement, SAS System Options window

**Category:** Log and procedure output control: ODS printing **PROC OPTIONS GROUP=** ODSPRINT

### Syntax

LEFTMARGIN=*margin-size* | *"margin-size [margin-unit]"*

# Syntax Description

#### *margin-size*

specifies the size of the margin.

- **Restriction:** The left margin should be small enough so that the left margin plus the right margin is less than the width of the paper.
- **Interactions:** Changing the value of this option may result in changes to the value of the LINESIZE= system option.

### *[margin-unit]*

specifies the units for margin-size. The margin-unit can be *in* for inches or *cm* for centimeters.

**Default:** inches

**Requirement:** When you specify margin-unit, enclose the entire option value in double quotation marks.

# **Details**

Note that all margins have a minimum that is dependent on the printer and the paper size.

*Operating Environment Information:* Most SAS system options are initialized with default settings when SAS is invoked. However, the default settings and/or option values for some SAS system options may vary both by operating environment and by site. For details, see the SAS documentation for your operating environment.  $\Delta$ 

For additional information on declaring an ODS printer destination, see ODS Statements in *The Complete Guide to the SAS Output Delivery System*

## See Also

```
System Options:
      "BOTTOMMARGIN=" on page 1062
      "RIGHTMARGIN=" on page 1145
      "TOPMARGIN=" on page 1169
```
# LINESIZE=

#### **Specifies the line size of SAS procedure output**

**Valid in:** configuration file, SAS invocation, OPTIONS statement, SAS System Options window

**Alias:** LS=

**Category:** Log and procedure output control: SAS log and procedure output **PROC OPTIONS GROUP=** LOG\_LISTCONTROL

### Syntax

LINESIZE= $n| nK | nM | nG | MIN | MAX | hex$ 

### Syntax Description

#### *n* **|** *n***K |** *n***M |** *n***G**

specifies the number of buffers in multiples of 1, 1,000, 1,000,000, and 1, 000,000,000, respectively.

#### **MIN**

sets the line size of the SAS procedure output to 64.

#### **MAX**

sets the line size of the SAS procedure output to 256.

#### *hex*

specifies the line size of the SAS procedure output as a hexadecimal number. This number must be followed by an X.

### **Details**

The LINESIZE= system option specifies the line size (printer line width) for the SAS log and the SAS procedure output file that are used by the DATA step and procedures. *Operating Environment Information:* The syntax that is shown here applies to the OPTIONS statement. On the command line or in a configuration file, the syntax is specific to your operating environment. For details, see the SAS documentation for your operating environment.  $\Delta$ 

# **MACRO**

#### **Specifies whether the SAS macro language is available**

**Valid in:** configuration file, SAS invocation **Category:** Macro: SAS macro **PROC OPTIONS GROUP=** MACRO

### Syntax

MACRO | NOMACRO

## Syntax Description

#### **MACRO**

enables SAS to recognize and process macro statements and macro variable references.

#### **NOMACRO**

prevents SAS from recognizing a macro statement or macro variable reference. The statement generally is not recognized, and an error message is issued.

## See Also

*SAS Macro Language: Reference*

# $MAPS =$

#### **Specifies the list of locations to search for maps**

**Valid in:** configuration file, SAS invocation, OPTIONS statement, SAS System Options window

**Category:** Graphics: Driver settings **PROC OPTIONS GROUP=** GRAPHICS

### Syntax

MAPS=*list-of-catalogs*

# Syntax Description

#### *list-of-catalogs*

specifies either a libref or a physical path.

*Operating Environment Information:* The syntax shown here applies to the OPTIONS statement. On the command line or in a configuration file, the syntax is specific to your operating environment. For details, see the SAS documentation for your operating environment.  $\triangle$ 

# See Also

System Option:

"GISMAPS=" on page 1103

# **MAUTOSOURCE**

#### **Determines whether the macro autocall feature is available**

**Valid in:** configuration file, SAS invocation, OPTIONS statement, SAS System Options window

**Category:** Macro: SAS macro **PROC OPTIONS GROUP=** MACRO

### Syntax

MAUTOSOURCE | NOMAUTOSOURCE

# Syntax Description

#### **MAUTOSOURCE**

causes the macro processor to search the autocall library for a file with the requested name when a macro has been invoked but not compiled.

### **NOMAUTOSOURCE**

prevents the macro processor from searching the autocall library when a macro is invoked.

# **Details**

Any other required options, such as IMPLMAC for statement-style macros, must also be in effect.

# See Also

System Option: "SASAUTOS=" on page 1149

# **MERGENOBY**

**Controls whether a message is issued when MERGE processing occurs without an associated BY statement**

**Valid in:** configuration file, SAS invocation, OPTIONS statement, SAS System Options window **Category:** Files: SAS files **PROC OPTIONS GROUP=** SASFILES

### Syntax

MERGENOBY= NOWARN |WARN | ERROR

# Syntax Description

### **NOWARN**

Specifies that no warning/error message is issued. This is the default.

### **WARN**

Specifies that a warning message is issued.

#### **ERROR**

Specifies that an error message is issued.

# **MERROR**

**Controls whether SAS issues a warning message when a macro-like name does not match a macro keyword**

**Valid in:** configuration file, SAS invocation, OPTIONS statement, SAS System Options window **Category:** Macro: SAS macro

**PROC OPTIONS GROUP=** MACRO

# **Syntax**

MERROR | NOMERROR

# Syntax Description

#### **MERROR**

allows SAS to issue a warning message if the macro processor cannot match a macro-like name (of the form %*name*) to an appropriate macro keyword.

#### **NOMERROR**

does not allow SAS to issue warning messages.

### **Details**

Several conditions can cause a macro-like name to be unmatched with an appropriate macro keyword. These conditions appear when the following occur:

- $\Box$  a macro keyword, including a macro call, is misspelled
- $\Box$  a macro is called before being defined
- $\Box$  a string that contains a percent sign is encountered.

If your program contains a percent sign in a string that could be mistaken for a macro keyword, you can specify NOMERROR to suppress the warning messages.

## See Also

*SAS Macro Language: Reference*

# MFILE

#### **Specifies whether MPRINT output is directed to an external file**

**Valid in:** configuration file, SAS invocation, OPTIONS statement, SAS System Options window

**Category:** Macro: SAS macro **PROC OPTIONS GROUP=** MACRO

### Syntax

MFILE | NOMFILE

## Syntax Description

### **MFILE**

routes the MPRINT output to an external file. **Restriction:** The MPRINT option must be in effect to use MFILE.

#### **NOMFILE**

does not route the MPRINT output to an external file.

### **Details**

MFILE is useful for debugging. Macro-generated code that is displayed by the MPRINT option in the SAS log during macro execution is written to the external file that is
referenced by the fileref MPRINT. If there is no MPRINT fileref, a warning message is issued and no file is written (MFILE is turned off).

## See Also

System Option: "MPRINT" on page 1118 *SAS Macro Language: Reference*

# MISSING=

#### **Specifies the character to print for missing numeric values**

**Valid in:** configuration file, SAS invocation, OPTIONS statement, SAS System Options window

**Category:** Log and procedure output control: SAS log and procedure output **PROC OPTIONS GROUP=** LOG\_LISTCONTROL

## Syntax

MISSING=<'>*character*<'>

# Syntax Description

#### **<'>***character***<'>**

specifies the value to be printed. The value can be any character. Single or double quotation marks are optional. The period is the default.

*Operating Environment Information:* The syntax that is shown above applies to the OPTIONS statement. However, when you specify the MISSING= system option on the command line or in a configuration file, the syntax is specific to your operating environment and may include additional or alternate punctuation. For details, see the SAS documentation for your operating environment.  $\Delta$ 

# MLOGIC

#### **Controls whether SAS traces execution of the macro language processor**

**Valid in:** configuration file, SAS invocation, OPTIONS statement, SAS System Options window **Category:** Macro: SAS macro

**PROC OPTIONS GROUP=** MACRO

### Syntax

MLOGIC | NOMLOGIC

# Syntax Description

#### **MLOGIC**

specifies that the macro language processor trace its execution and write the trace information to the SAS log.

#### **NOMLOGIC**

specifies that the macro language processor not trace execution or write to the SAS log.

# **Details**

Use MLOGIC to debug macros. If MLOGIC is in effect and the macro processor encounters a macro invocation, the macro processor displays messages that identify

- $\Box$  the beginning of macro execution
- $\Box$  the values of macro parameters at that point
- $\Box$  the execution of each macro program statement
- whether each %IF condition is true or false
- each iteration of the %DO loop
- $\Box$  the end of macro execution.

### *CAUTION:*

**MLOGIC can produce a great deal of output in the SAS log.**  $\Delta$ 

# See Also

*SAS Macro Language: Reference*

# MPRINT

#### **Displays SAS statements that are generated by macro execution**

**Valid in:** configuration file, SAS invocation, OPTIONS statement, SAS System Options window **Category:** Macro: SAS macro **PROC OPTIONS GROUP=** MACRO

### Syntax

MPRINT | NOMPRINT

## Syntax Description

#### **MPRINT**

specifies that SAS statements that are generated by macro execution be displayed.

#### **NOMPRINT**

specifies that SAS statements that are generated by macro execution not be displayed.

### **Details**

The statements are formatted with macro variable references and macro functions resolved, with each statement beginning on a new line and with one space between words.

### Comparisons

The MFILE option provides a method to write MPRINT output to an external file without the MPRINT prefix printed at the beginning of each line.

### See Also

*SAS Macro Language: Reference*

# MRECALL

**Controls whether SAS searches the autocall libraries for a file that was not found during an earlier search**

**Valid in:** configuration file, SAS invocation, OPTIONS statement, SAS System Options window

**Category:** Macro: SAS macro

**PROC OPTIONS GROUP=** MACRO

## Syntax

MRECALL | NOMRECALL

# Syntax Description

#### **MRECALL**

searches the autocall libraries for an undefined macro name each time the macro is invoked.

### **NOMRECALL**

searches the autocall libraries only once for a requested macro name.

# **Details**

Use the MRECALL option primarily for

- $\Box$  debugging systems that require macros in autocall libraries.
- $\Box$  recovering from errors caused by an autocall to a macro that is in an unavailable library. Use MRECALL to call the macro again after making the library available.

See Also

*SAS Macro Language: Reference*

# MSGLEVEL=

#### **Controls the level of detail in messages that are written to the SAS log**

**Valid in:** configuration file, SAS invocation, OPTIONS statement, SAS System Options window

**Category:** Log and procedure output control: SAS log

**PROC OPTIONS GROUP=** LOGCONTROL

### Syntax

MSGLEVEL= N | I

# Syntax Description

#### **N**

prints notes, warnings, and error messages only. This is the default.

**I**

prints additional notes pertaining to index usage, merge processing, and sort utilities along with standard notes, warnings, and error messages.

### Examples

Some of the conditions under which the MSGLEVEL= system option applies are as follows:

- $\Box$  If MSGLEVEL=I, SAS writes informative messages to the SAS log about index processing. In general, when a WHERE expression is executed for a data set with indexes:
	- $\Box$  if an index is used, a message displays that specifies the name of the index
	- $\Box$  if an index is not used but one exists that could optimize at least one condition in the WHERE expression, messages provide suggestions that describe what you can do to influence SAS to use the index. For example, a message could suggest to sort the data set into index order or to specify more buffers.
	- $\Box$  a message displays the IDXWHERE= or IDXNAME= data set option value if the setting can affect index processing.
- $\Box$  If MSGLEVEL=I, SAS writes a warning to the SAS log whenever a MERGE statement would cause variables to be overwritten.
- $\Box$  If MSGLEVEL=I, SAS writes a message that indicates which sorting product was used.

# **MSTORED**

**Determines whether the macro facility searches a specific catalog for a stored, compiled macro**

**Valid in:** configuration file, SAS invocation, OPTIONS statement, SAS System Options window

**Category:** Macro: SAS macro **PROC OPTIONS GROUP=** MACRO

### Syntax

MSTORED | NOMSTORED

# Syntax Description

#### **MSTORED**

specifies that the macro facility search for stored compiled macros in the SASMACRO catalog of the SAS data library that is referenced by the SASMSTORE option.

### **NOMSTORED**

specifies that the macro facility does not search for compiled macros.

## **Details**

Regardless of the setting of MSTORED, the macro facility first searches for macros in the SASMACR catalog in the WORK library. If you specify MSTORED and the desired macro is not found in the WORK library, the macro facility searches the SASMACR catalog in the SAS data library that is referenced by SASMSTORE. If you specify NOMSTORED, the subsequent search is not performed.

# MSYMTABMAX=

**Specifies the maximum amount of memory that is available to macro variable symbol tables**

**Valid in:** configuration file, SAS invocation, OPTIONS statement, SAS System Options window

**Category:** Macro: SAS macro **PROC OPTIONS GROUP=** MACRO

# Syntax

MSYMTABMAX= *n*| *n*K | *n*M | *n*G | MIN | MAX | *hex*

### Syntax Description

*n* **|** *n***K |** *n***M |** *n***G**

specifies the amount of memory in terms of bytes, kilobytes, megabytes, and gigabytes, respectively.

#### **MIN**

specifies 0, which causes all macro variables to be written to disk.

#### **MAX**

specifies the maximum amount of memory available for your operating environment.

#### *hex*

specifies the amount of memory as a hexadecimal number. This number must be followed by an X.

### **Details**

Once the specified value is reached, additional macro variables are written out to disk.

*Note:* The value of MSYMTABMAX= can affect system performance. Before you specify the value for production jobs, run tests to determine the optimum value.  $\Delta$ 

# MULTENVAPPL

**Controls whether SAS/AF, SAS/FSP, and base windowing applications use a default on an operating environment specific font selector window**

**Valid in:** configuration file, SAS invocation, OPTIONS statement **Category:** Environment control: Initialization and operation **PROC OPTIONS GROUP=** EXECMODES

### Syntax

MULTENVAPPL | NOMULTENVAPPL

## Syntax Description

#### **MULTENVAPPL**

specifies that the Select Font window is displayed in the Frame region manager when you set the font for a region title. Use the Select Font window to select different font families, styles, weights, and point sizes.

#### **NOMULTENVAPPL**

specifies that SAS/AF and SAS/FSP software display a Font Selector window that is specific to the operating environment in which the application is executing.

### **Details**

The MULTENVAPPL system option enables SAS/AF and SAS/FSP applications, when created, to use the features of the SAS System that are commonly supported in all operating environments. Use this option to ensure portability of applications to multiple operating environments. If NOMULTENVAPPL is in effect when a SAS/AF or SAS/FSP application is created, the application uses features of the SAS System that are more specific to your operating environment. If the application is ported to another environment, a message or a default action may occur, depending on the operating environment.

# MVARSIZE=

### **Specifies the maximum size for macro variables that are stored in memory**

**Valid in:** configuration file, SAS invocation, OPTIONS statement, SAS System Options window **Category:** Macro: SAS macro **PROC OPTIONS GROUP=** MACRO

## Syntax

MVARSIZE= *n* |*n*K | *n*M | *n*G | MIN | MAX | *hex*

# Syntax Description

*n* **|** *n***K |** *n***M |** *n***G**

specifies the maximum size for macro variables stored in memory in terms of bytes, kilobytes, megabytes, and gigabytes, respectively.

#### **MIN**

sets MVARSIZE to 0, which causes all macro variables to be written to disk.

#### **MAX**

specifies the maximum amount of memory available.

#### *hex*

sets the maximum macro variable size stored in memory as a hexadecimal number. This number must be followed by an X.

## **Details**

If the size of the macro variable is larger than the maximum value that is specified, variables are written out to disk.

The value that you specify with the MVARSIZE= system option can range from 0 to the largest positive integer that is representable on your operating environment.

*Operating Environment Information:* The value of MVARSIZE= can affect system performance. Before you specify the value for production jobs, run tests to determine the optimum value. For further information and default settings, see the SAS documentation for your operating environment.  $\triangle$ 

# NETENCRYPT

**Encrypts all network communications**

**Valid in:** configuration file, SAS invocation, OPTIONS statement, SAS System Options window **Alias:** NETENCR | NONETENCR **Category:** Communications: Networking and encryption **PROC OPTIONS GROUP=** COMMUNICATIONS **See:** SAS/CONNECT documentation, SAS/SHARE documentation

### Syntax

NETENCRYPT | NONETENCRYPT

# Syntax Description

#### **NETENCRYPT**

specifies that encryption is required for all network communications.

#### **NONETENCRYPT**

specifies that encryption is not required for all network communications.

# See Also

System Options: "NETENCRYPTALGORITHM=" on page 1124 "NETENCRYPTKEYLEN=" on page 1125 "NETMAC" on page 1126

# NETENCRYPTALGORITHM=

**Specifies the algorithm(s) available for the encryption of data that are passed over the network**

**Valid in:** configuration file, SAS invocation, OPTIONS statement, SAS System Options window

**Alias:** NETENCRALG **Category:** Communications: Networking and encryption **PROC OPTIONS GROUP=** COMMUNICATIONS **See:** SAS/CONNECT documentation, SAS/SHARE documentation

# Syntax

NETENCRYPTALGORITHM=*algorithm* | (*"algorithm1", "algorithm2", ...*)

# Syntax Description

#### *algorithm* **| (***"algorithm1", "algorithm2", ...***)**

identifies the algorithm(s) available for the encryption of data that are passed over the network by SAS/CONNECT or SAS/SHARE software. When you specify two or more encryption algorithms, you must enclose the specifications in parentheses. You can separate multiple specifications with a blank space. If there are embedded blanks in the algorithm name, enclose each algorithm with quotation marks.

The following are the available algorithms:

- $RC2$
- $\sqcap$  RC4
- DES
- $\Box$  Triple DES
- □ SAS Proprietary.

# See Also

System Options: "NETENCRYPT" on page 1123 "NETENCRYPTKEYLEN=" on page 1125 "NETMAC" on page 1126

# NETENCRYPTKEYLEN=

#### **Specifies the key size to use for the encryption of data that are passed over the network**

**Valid in:** configuration file, SAS invocation, OPTIONS statement, SAS System Options window **Alias:** NETENCRKEY

**Category:** Communications: Networking and encryption **PROC OPTIONS GROUP=** COMMUNICATIONS **See:** SAS/CONNECT documentation, SAS/SHARE documentation

### Syntax

NETENCRYPTKEYLEN=*n* | *n*K | *n*M | *n*G | MIN | MAX | *hex*

## Syntax Description

*n* **|** *n***K |** *n***M |** *n***G**

specifies the key size to use for the encryption of data passed over the network by SAS/CONNECT or SAS/SHARE software in terms of bytes, kilobytes, megabytes, or gigabytes, respectively.

**MIN**

sets NETENCRYPTKEYLEN= to the minimum key size, 0.

#### **MAX**

sets NETENCRYPTKEYLEN= to the maximum key size, 1024.

#### *hex*

specifies the key size to use for the encryption of data that are passed over the network by SAS/CONNECT or SAS/SHARE software as a hexadecimal number. This number must be followed by an X.

# See Also

```
System Options:
      "NETENCRYPTALGORITHM=" on page 1124
      "NETENCRYPT" on page 1123
      "NETMAC" on page 1126
```
# NETMAC

**Controls whether SAS uses Message Authentication Codes (MACs) to detect message corruption across a network**

**Valid in:** configuration file, SAS invocation **Category:** Communications: Networking and encryption **PROC OPTIONS GROUP=** COMMUNICATIONS **See:** SAS/CONNECT documentation, SAS/SHARE documentation

### Syntax

NETMAC | NONETMAC

## Syntax Description

### **NETMAC**

specifies that SAS use MACs (a one-way hash that is computed from a message and some secret data) for network communications to detect if the message has been altered. If you specify NETMAC, SAS uses the MD5 one-way hash function to convert an arbitrarily long data stream into a hash.

### **NONETMAC**

specifies that SAS not use MACs for network communications.

System Options: "NETENCRYPT" on page 1123 "NETENCRYPTALGORITHM=" on page 1124 "NETENCRYPTKEYLEN=" on page 1125

# NEWS=

**Specifies a file that contains messages to be written to the SAS log**

**Valid in:** configuration file, SAS invocation **Category:** Environment control: Files **PROC OPTIONS GROUP=** ENVFILES

# **Syntax**

NEWS=*external-file*

# Syntax Description

### *external-file*

specifies an external file.

*Operating Environment Information:* A valid file specification and its syntax are specific to your operating environment. Although the syntax is generally consistent with the command line syntax of your operating environment, it may include additional or alternate punctuation. For details, see the SAS documentation for your operating environment.  $\wedge$ 

# NOTES

### **Writes notes to the SAS log**

**Valid in:** configuration file, SAS invocation, OPTIONS statement, SAS System Options window

**Category:** Log and procedure output control: SAS log **PROC OPTIONS GROUP=** LOGCONTROL

## Syntax

NOTES | NONOTES

# Syntax Description

#### **NOTES**

specifies that SAS write notes to the SAS log.

#### **NONOTES**

specifies that SAS does not write notes to the SAS log. NONOTES does not suppress error and warning messages.

## **Details**

You must specify NOTES for SAS programs that you send to SAS Institute for problem determination and resolution.

# NUMBER

**Controls the printing of page numbers**

**Valid in:** configuration file, SAS invocation, OPTIONS statement, SAS System Options window

**Category:** Log and procedure output control: SAS log and procedure output **PROC OPTIONS GROUP=** LOG\_LISTCONTROL

### Syntax

NUMBER | NONUMBER

# Syntax Description

### **NUMBER**

specifies that SAS print the page number on the first title line of each page of SAS output.

#### **NONUMBER**

specifies that SAS not print the page number on the first title line of each page of SAS output.

# **OBJECTSERVER**

#### **Specifies whether or not to put the SAS session into DCOM/CORBA server mode**

**Valid in:** configuration file, SAS invocation **Category:** Environment control: Initialization and operation **PROC OPTIONS GROUP=** EXECMODES

# **Syntax OBJECTSERVER**

# Syntax Description

#### **OBJECTSERVER**

specifies that the SAS session be put into DCOM/CORBA server mode.

**Interaction:** OBJECTSERVER overrides all other SAS execution mode invocation options. See "Order of Precedence" on page 1050 for more information on invocation option precedence.

# **Details**

DCOM/CORBA server mode enables external clients to use all the features of the SAS System without running inside SAS.

# $\text{OBS}$ =

#### **Specifies which observation SAS processes last**

**Valid in:** configuration file, SAS invocation, OPTIONS statement, SAS System Options window **Category:** Files: SAS files

**PROC OPTIONS GROUP=** SASFILES

## Syntax

OBS=*n* | *n*K | *n*M | *n*G | MIN | MAX | *hex*

# Syntax Description

*n*

specifies the number of the last observation to process.

If OBS=0 and the NOREPLACE option is in effect, SAS can still take certain actions because it actually executes each DATA and PROC step in the program, using no observations. For example, SAS executes procedures, such as CONTENTS and DATASETS, that process libraries or SAS data sets. External files are also opened and closed. Therefore, even if you specify OBS=0, when your program writes to an external file with a PUT statement, an end-of-file mark is written, and any existing data in the file are deleted.

### *n***K |** *n***M |** *n***G**

specifies the number of the last observation to process in kilobytes, megabytes, and gigabytes, respectively.

#### **MIN**

sets the number of the last observation to process to 0.

#### **MAX**

specifies the maximum number of observations to process. The default value is MAX, which is the largest signed, four-byte integer that is representable in your operating environment.

#### *hex*

specifies the number of the last observation to process as a hexadecimal number. This number must be followed by an X.

### **Details**

The OBS= system option specifies which observation from a data set or which record from a raw data file that SAS reads last. You can also use OBS= to control analysis of SAS data sets in PROC steps.

If SAS is processing a file of raw data, OBS= specifies the last line of data to read. SAS counts a line of input data as one observation, even if the raw data for several SAS data set observations are on a single line.

You must specify OBS=MAX to use a WHERE statement or WHERE= data set option.

*Operating Environment Information:* The syntax that is shown here applies to the OPTIONS statement. On the command line or in a configuration file, the syntax is specific to your operating environment. For details, see the SAS documentation for your operating environment.  $\Delta$ 

#### *CAUTION:*

**Using the OBS= system option determines the last observation that is read for all steps during your current SAS session or until you change the setting. To affect any single file, you can use the OBS= data set option.**  $\triangle$ 

### Comparisons

An OBS= specification from either a data set option or an INFILE statement option takes precedence over the OBS= system option.

### Examples

 $\Box$  This statement causes SAS to read only through the 50th observation of a SAS data set or the 50th record of an external file:

```
options obs=50;
```
 $\Box$  Check the syntax of your SAS program by specifying the following statement as the first statement in a program:

options obs=0 noreplace;

 $\Box$  Use the FIRSTOBS= and OBS= options together to process a set of observations from the middle of a data set. For example, this statement processes only observations 1000 through 1100:

options firstobs=1000 obs=1100;

## See Also

Data Set Options: "FIRSTOBS=" on page 18 "OBS=" on page 29 "REPLACE=" on page 37

```
System Option:
      "FIRSTOBS=" on page 1098
```
# ORIENTATION=

**Specifies the paper orientation to use when printing to the ODS printer destination**

**Valid in:** configuration file, SAS invocation, OPTIONS statement, SAS System Options window

**Category:** Log and procedure output control: ODS printing **PROC OPTIONS GROUP=** ODSPRINT

## **Syntax**

ORIENTATION=PORTRAIT | LANDSCAPE | REVERSEPORTRAIT | REVERSELANDSCAPE

# Syntax Description

### **PORTRAIT**

specifies the paper orientation as portrait. This is the default.

### **LANDSCAPE**

specifies the paper orientation as landscape.

### **REVERSEPORTRAIT**

specifies the paper orientation as reverse portrait to enable printing on paper with prepunched holes. The reverse side of the page is printed upside down.

### **REVERSELANDSCAPE**

specifies the paper orientation as reverse landscape to enable printing on paper with prepunched holes. The reverse side of the page is printed upside down.

### **Details**

Changing the value of this option may result in changes to the values of the portable LINESIZE= and PAGESIZE= system options.

*Operating Environment Information:* Most SAS system options are initialized with default settings when you invoke SAS. However, the default settings for some SAS system options vary both by operating environment and by site. For details, see the SAS documentation for your operating environment.  $\Delta$ 

For additional information on declaring an ODS printer destination, see ODS Statements in *The Complete Guide to the SAS Output Delivery System*

# OVP

### **Overprints output lines**

**Valid in:** configuration file, SAS invocation, OPTIONS statement, SAS System Options window

**Category:** Log and procedure output control: SAS log **PROC OPTIONS GROUP=** LOG\_LISTCONTROL

### **Syntax**

OVP | NOOVP

# Syntax Description

### **OVP**

prints underscores beneath the word in error when SAS encounters an error in a SAS statement. This option may enable overprinting in some procedures.

#### **NOOVP**

prints dashes on the next line below the word in error when SAS encounters an error in a SAS statement.

### **Details**

When output is displayed to a terminal, OVP is overridden and is changed to NOOVP.

# PAGENO=

#### **Resets the page number**

**Valid in:** configuration file, SAS invocation, OPTIONS statement, SAS System Options window

**Category:** Log and procedure output control: Procedure output **PROC OPTIONS GROUP=** LISTCONTROL

## Syntax

PAGENO=*n* | MIN | MAX |*hex*

# Syntax Description

#### *n*

specifies the page number in terms of bytes.

#### **MIN**

sets the page number to the minimum number, 1.

### **MAX**

specifies the maximum page number as the largest signed, four–byte integer that is representable in your operating environment.

#### *hex*

specifies the page number as a hexadecimal number. This number must be followed by an X.

### **Details**

The PAGENO= system option specifies a beginning page number for the next page of output that SAS produces. Use PAGENO= to reset page numbering during a SAS session.

*Operating Environment Information:* The syntax that is shown here applies to the OPTIONS statement. On the command line or in a configuration file, the syntax is specific to your operating environment. For details, see the SAS documentation for your operating environment.  $\Delta$ 

# PAGESIZE=

#### **Specifies the number of lines that compose a page of SAS output**

**Valid in:** configuration file, SAS invocation, OPTIONS statement, SAS System Options window

**Alias:** PS=

**Category:** Log and procedure output control: SAS log and procedure output **PROC OPTIONS GROUP=** LOG\_LISTCONTROL

### Syntax

PAGESIZE=*n*| *n*K | MIN | MAX | *hex*

# Syntax Description

*n* **|** *n***K**

specifies the number of lines that compose a page in terms of number of pages or units of 1,024 pages.

#### **MIN**

sets the number of lines that compose a page to the minimum setting, 15.

**MAX**

sets the number of lines that compose a page to the maximum setting, 32,767.

#### *hex*

specifies the number of lines that compose a page as a hexadecimal number. This number must be followed by an X.

*Operating Environment Information:* The syntax that is shown here applies to the OPTIONS statement. On the command line or in a configuration file, valid values and range vary with your operating environment. For details, see the SAS documentation for your operating environment.  $\Delta$ 

# PAPERDEST=

#### **Specifies the bin to receive printed output for the ODS printer destination**

**Valid in:** configuration file, SAS invocation, OPTIONS statement, SAS System Options window

**Category:** SAS log and procedure output control: ODS printing **PROC OPTIONS GROUP=** ODSPRINT

### Syntax

PAPERDEST=*printer-bin-name*

## Syntax Description

#### *printer-bin-name*

specifies the bin to receive printed output. **Restriction:** Maximum length is 200 characters.

*Operating Environment Information:* Most SAS system options are initialized with default settings when SAS is invoked. However, the default settings and/or option values for some SAS system options may vary both by operating environment and by site. For details, see the SAS documentation for your operating environment.  $\Delta$ 

For additional information on declaring an ODS printer destination see Chapter 3, ODS Statements in *The Complete Guide to the SAS Output Delivery System*

# See Also

System Options:

"PAPERSIZE=" on page 1134 "PAPERSOURCE=" on page 1135 "PAPERTYPE=" on page 1136

# PAPERSIZE=

**Specifies the paper size to use when printing to the ODS printer destination**

**Valid in:** configuration file, SAS invocation, OPTIONS statement, SAS System Options window

**Category:** SAS log and procedure output control: ODS printing **PROC OPTIONS GROUP=** ODSPRINT

# **Syntax**

PAPERSIZE=*paper\_size\_name*| *("width\_value" <,> "height\_value")*| *('width\_value'<,> 'height\_value')* | *(width\_value height\_value)*

### Syntax Description

#### *paper\_size\_name*

specifies a predefined paper size. The default is LETTER. Maximum length is 200 characters.

**Default:** Letter

**Valid Values:** Refer to the Registry Editor, or use PROC REGISTRY to obtain a listing of supported paper sizes. Additional values can be added.

**Restriction:** The maximum length is 200 characters.

### *("width\_value", "height\_value")*

specifies paper width and height as positive floating point values.

**Default:** inches

**Range:** *in* or *cm* for width\_value, height\_value

### **Details**

If you specify a predefined paper size or a custom size that is not supported by your printer, LETTER is used.

Fields specifying values for paper sizes may either be separated by blanks or commas.

*Note:* Changing the value of this option may result in changes to the values of the portable LINESIZE= and PAGESIZE= system options.  $\triangle$ 

*Operating Environment Information:* Most SAS system options are initialized with default settings when SAS is invoked. However, the default settings and/or option values for some SAS system options may vary both by operating environment and by site. For details, see the SAS documentation for your operating environment.  $\Delta$ 

For additional information on declaring an ODS printer destination, see ODS Statements in *The Complete Guide to the SAS Output Delivery System*

### See Also

```
System Options:
      "PAPERDEST=" on page 1134
      "PAPERSOURCE=" on page 1135
      "PAPERTYPE=" on page 1136
```
# PAPERSOURCE=

**Specifies the paper bin to use for printing to the ODS printer destination**

**Valid in:** configuration file, SAS invocation, OPTIONS statement, SAS System Options window **Category:** SAS log and procedure output control: ODS printing **PROC OPTIONS GROUP=** ODSPRINT

# Syntax

PAPERSOURCE=*printer-bin-name*

## Syntax Description

*printer-bin-name*

specifies the bin that sends paper to the printer.

*Operating Environment Information:* For instructions on how to specify a printer bin, see the SAS documentation for your operating environment.  $\Delta$ 

For additional information on declaring an ODS printer destination, see ODS Statements in *The Complete Guide to the SAS Output Delivery System*

## See Also

System Options: "PAPERDEST=" on page 1134 "PAPERSIZE=" on page 1134 "PAPERTYPE=" on page 1136

# PAPERTYPE=

**Specifies the type of paper to use for printing to the ODS printer destination**

**Valid in:** configuration file, SAS invocation, OPTIONS statement SAS System Options window

**Category:** SAS log and procedure output control: ODS printing **PROC OPTIONS GROUP=** ODSPRINT

# Syntax

PAPERTYPE=*paper-type-string*

# Syntax Description

*paper-type-string* specifies the type of paper. Maximum length is 200. **Range:** Values vary by site and operating environment.

**Default:** Values vary by site and operating environment.

*Operating Environment Information:* For instructions on how to specify the type of paper, see the SAS documentation for your operating environment. There is avery large number of possible values for this option.  $\Delta$ 

For additional information on declaring an ODS printer destination, see ODS Statements in *The Complete Guide to the SAS Output Delivery System*

### See Also

```
System Options:
      "PAPERDEST=" on page 1134
      "PAPERSIZE=" on page 1134
      "PAPERSOURCE=" on page 1135
```
# PARM=

#### **Specifies a parameter string that is passed to an external program**

**Valid in:** configuration file, SAS invocation, OPTIONS statement, SAS System Options window **Category:** Environment control: Files **PROC OPTIONS GROUP=** ENVFILES

### Syntax

PARM=<'>*string*<'>

# Syntax Description

```
<'>string<'>
```
specifies a character string that contains a parameter.

### Examples

This statement passes the parameter  $X=2$  to an external program:

```
options parm='x=2';
```
*Operating Environment Information:* Other methods of passing parameters to external programs depend on your operating environment and on whether you are running in interactive line mode or batch mode. For details, see the SAS documentation for your operating environment.  $\triangle$ 

# PARMCARDS=

**Specifies the file reference to use as the PARMCARDS file**

**Valid in:** configuration file, SAS invocation, OPTIONS statement, SAS System Options window **Category:** Environment control: Files

**PROC OPTIONS GROUP=** ENVFILES

### Syntax

PARMCARDS=*file-ref*

## Syntax Description

### *file-ref*

specifies the file reference to use as the PARMCARDS= file.

### **Details**

The PARMCARDS= system option specifies the file reference of a file that SAS opens when it encounters a PARMCARDS (or PARMCARDS4) statement in a procedure.

SAS writes all data lines after the PARMCARDS (or PARMCARDS4) statement to the file until it encounters a delimiter line of either one or four semicolons. The file is then closed and made available to the procedure to read. There is no parsing or macro expansion of the data lines.

*Operating Environment Information:* The syntax shown here applies to the OPTIONS statement. On the command line or in a configuration file, the syntax is specific to your operating environment. For details, see the SAS documentation for your operating environment.  $\triangle$ 

# PRINTERPATH=

**Specifies a printer for SAS print jobs directed to the ODS printer destination**

**Valid in:** configuration file, SAS invocation, OPTIONS statement, SAS System Options window

**Category:** Log and procedure output control: ODS printing **PROC OPTIONS GROUP=** ODSPRINT

### Syntax

PRINTERPATH=*('printer name' <fileref>)*

## Syntax Description

#### **printer name**

must be one of the printers defined in the Registry Editor under

 $Core \rightarrow$  Printing  $\rightarrow$  Printers

Quotes are required only when the *printer name* contains blanks.

#### **fileref**

is an optional fileref. If a fileref is specified, it must be defined with a FILENAME statement or external allocation. If a fileref is not specified, the default output destination defined in the Registry Editor under

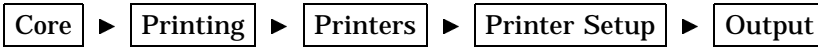

is used. Parentheses are required only when a *fileref* is specified.

### **Details**

The following example specifies an output destination that is different from the default:

```
options PRINTERPATH=(corelab out);
filename out 'whatever';
```
*Operating Environment Information:* In some operating environments, such as the PC, the SYSPRINT option enables operating-environment printing and disables SAS printing by setting the PRINTERPATH option to a null string. Also, in some operating environments, setting the PRINTERPATH option might not change the setting of the PMENU print button, which might continue to use operating environment printing. See the SAS documentation for your operating environment for more information.

For additional information on declaring an ODS printer destination, see ODS Statements in *The Complete Guide to the SAS Output Delivery System* 4

# PRINTINIT

**Initializes the SAS print file**

**Valid in:** configuration file, SAS invocation **Category:** Log and procedure output control: Procedure output **PROC OPTIONS GROUP=** LISTCONTROL

### Syntax

PRINTINIT | NOPRINTINIT

# Syntax Description

#### **PRINTINIT**

empties the SAS output file and resets the file attributes upon initialization.

**Tip:** Specifying PRINTINIT causes the SAS output file to be emptied even when output is not generated.

#### **NOPRINTINIT**

preserves the existing output file if no new output is generated. This is the default.

**Tip:** Specifying NOPRINTINIT causes the SAS output file to be overwritten only when new output is generated.

### **Details**

*Operating Environment Information:* The behavior of the PRINTINIT system option depends on your operating environment. For additional information, see the SAS documentation for your operating environment.  $\Delta$ 

# PRINTMSGLIST

#### **Controls the printing of extended lists of messages to the SAS log**

**Valid in:** configuration file, SAS invocation, OPTIONS statement, SAS System Options window

**Category:** SAS log and procedure output: SAS log **PROC OPTIONS GROUP=** LOGCONTROL

### Syntax

PRINTMSGLIST | NOPRINTMSGLIST

## Syntax Description

#### **PRINTMSGLIST**

prints the entire list of messages to the SAS log.

### **NOPRINTMSGLIST**

prints only the top-level message to the SAS log.

# **Details**

For Version 7 and later versions, the return code subsystem allows for lists of return codes. All of the messages in a list are related, in general, to a single error condition, but give different levels of information. This option enables you to see the entire list of messages or just the top-level message. The default is set to "ON."

# PROBSIG=

#### **Specifies the number of significant digits in** *p***-values for some statistical procedures**

**Valid in:** configuration file, SAS invocation, OPTIONS statement, SAS System Options window

**Category:** Log and procedure output control: Procedure output **PROC OPTIONS GROUP=** LISTCONTROL

### **Syntax**

PROBSIG=*n* | MIN | MAX | hex

# Syntax Description

#### *n*

specifies the number of significant digits.

#### **MIN**

sets the minimum number of significant digits to 0.

#### **MAX**

sets the maximum number of significant digits to 2.

#### *hex*

specifies the number of significant digits as hexadecimal. This number must be followed by an X.

### **Details**

When PROBSIG=0, *p*-values are written with four decimal places and truncated at .0001.

PROBSIG=1 guarantees that *p*-values are written with at least one significant digit; that is, values greater than or equal to .000095 are written with four decimal places, but values less than .000095 are written in E-notation.

PROBSIG=2 guarantees that *p*-values are written with at least two significant digits. Values greater than .0000995 are written with five decimal places, and smaller values are written in E-notation.

*Operating Environment Information:* The syntax shown here applies to the OPTIONS statement. On the command line or in a configuration file, the syntax is specific to your operating environment. For details, see the SAS documentation for your operating environment.  $\triangle$ 

# PROC

#### **Enables a PROC statement to invoke external programs**

**Valid in:** configuration file, SAS invocation, OPTIONS statement, SAS System Options window

**Category:** Input control: Data processing **PROC OPTIONS GROUP=** INPUTCONTROL

### Syntax

PROC | NOPROC

## Syntax Description

#### **PROC**

enables you to invoke programs that are external to SAS, such as utility programs written by other vendors, using a PROC statement.

#### **NOPROC**

does not enable you to invoke programs that are external to SAS.

### Examples

To invoke the utility program UTLPGM1, which is not a part of the SAS System, issue these statements:

```
options proc;
proc utlpgm1;
run;
```
# REPLACE

#### **Controls whether you can replace permanently stored SAS data sets**

**Valid in:** configuration file, SAS invocation, OPTIONS statement, SAS System Options window

**Category:** Files: SAS files

**PROC OPTIONS GROUP=** SASFILES

### Syntax

REPLACE | NOREPLACE

## Syntax Description

#### **REPLACE**

specifies that a permanently stored SAS data set can be replaced with another SAS data set of the same name.

### **NOREPLACE**

specifies that a permanently stored SAS data set cannot be replaced with another SAS data set of the same name. This prevents the accidental replacement of existing SAS data sets.

# **Details**

This option has no effect on data sets in the WORK library, even if you use the WORKTERM= system option to store the WORK library files permanently.

### **Comparisons**

The REPLACE= data set option overrides the REPLACE system option.

### See Also

System Option: "WORKTERM" on page 1176

Data Set Option: "REPLACE=" on page 37

# REP\_MGRLOC=

**Specifies the location of the repository manager for common metadata**

**Valid in:** configuration file, SAS invocation **Category:** Environment control: Files **PROC OPTIONS GROUP=** ENVFILES

### Syntax

REP\_MGRLOC="*SCL-libname*"|'*SCL-libname*' | (*SCL-libname*) |*libref*

## Syntax Description

#### *SCL-libname*

any valid SCL (SAS Component Language) libname, with the following syntax: *(libref <,SAS-data-library<,engine<,options>>>)*. The SCL libname can be enclosed in single or double quotation marks, or in parentheses. When you specify two or more locations, you must enclose the specifications in parentheses. The maximum length for the SCL libname is 200 characters.

#### *libref*

a previously defined libref.

### **Details**

REP\_MGRLOC= specifies the location of the repository manager for common metadata. Normally, this option is a site-wide option that is set by the SAS Installation Representative.

# REUSE=

**Specifies whether or not SAS reuses space when observations are added to a compressed SAS data set**

**Valid in:** configuration file, SAS invocation, OPTIONS statement, SAS System Options window **Category:** Files: SAS files

**PROC OPTIONS GROUP=** SASFILES

### Syntax

REUSE=YES | NO

### Syntax Description

#### **YES**

tracks free space and reuses it whenever observations are added to an existing compressed data set.

#### **NO**

does not track free space. This is the default.

## **Details**

If space is reused, observations that are added to the SAS data set are inserted wherever enough free space exists, instead of at the end of the SAS data set.

Specifying REUSE=NO results in less efficient usage of space if you delete or update many observations in a SAS data set. However, the APPEND procedure, the FSEDIT procedure, and other procedures that add observations to the SAS data set continue to add observations to the end of the data set, as they do for uncompressed SAS data sets.

You cannot change the REUSE= attribute of a compressed SAS data set after it is created. This means that space is tracked and reused in the compressed SAS data set according to the REUSE= value that was specified when the SAS data set was created, not when you add and delete observations. Even with REUSE=YES, the APPEND procedure will add observations at the end.

*Operating Environment Information:* The syntax that is shown here applies to the OPTIONS statement. On the command line or in a configuration file, the syntax is specific to your operating environment. For details, see the SAS documentation for your operating environment.  $\Delta$ 

## **Comparisons**

The REUSE= data set option overrides the REUSE= system option.

PERFORMANCE NOTE: When using COMPRESS=YES and REUSE=YES system options settings, observations cannot be addressed by observation number.

Note that REUSE=YES takes precedence over the POINTOBS=YES data set option setting.

### See Also

```
System Option:
       "COMPRESS=" on page 1077
Data Set Options:
      "COMPRESS= "on page 12
      "REUSE=" on page 38
```
# RIGHTMARGIN=

**Specifies the size of the margin at the right side of the page for printed output directed to the ODS printer destination**

**Valid in:** configuration file, SAS invocation, OPTIONS statement, SAS System Options window

**Category:** SAS log and procedure output control: ODS printing **PROC OPTIONS GROUP=** ODSPRINT

# **Syntax**

RIGHTMARGIN=*margin-size* | *"margin-size [margin-unit]"*

# Syntax Description

#### *margin-size*

specifies the size of the margin.

- **Restriction:** The right margin should be small enough so that the left margin plus the right margin is less than the width of the paper.
- **Interactions:** Changing the value of this option may result in changes to the value of the LINESIZE= system option.

#### *[margin-unit]*

specifies the units for margin-size. The margin-unit can be *in* for inches or *cm* for centimeters.

- **Default:** inches
- **Requirement:** When you specify margin-unit, enclose the entire option value in double quotation marks.

## **Details**

Note that all margins have a minimum that is dependent on the printer and the paper size.

*Operating Environment Information:* Most SAS system options are initialized with default settings when SAS is invoked. However, the default settings and/or option values for some SAS system options may vary both by operating environment and by site. For details, see the SAS documentation for your operating environment.  $\Delta$ 

For additional information on declaring an ODS printer destination, see ODS Statements in *The Complete Guide to the SAS Output Delivery System*

## See Also

System Options: "BOTTOMMARGIN=" on page 1062 "LEFTMARGIN=" on page 1111 "TOPMARGIN=" on page 1169

# **RSASUSER**

#### **Controls access to the SASUSER library**

**Valid in:** configuration file, SAS invocation **Category:** Environment control: Files **PROC OPTIONS GROUP=** ENVFILES

### Syntax

RSASUSER | NORSASUSER

### Syntax Description

#### **RSASUSER**

opens the SASUSER library in input (that is, read-only) mode.

### **NORSASUSER**

opens the SASUSER library in update (that is, read-write) mode.

# **Details**

The RSASUSER system option is useful for sites that use a single SASUSER library for all users and want to prevent users from modifying it. However, it is not useful when users use SAS/ASSIST software, because SAS/ASSIST requires writing to the SASUSER library. For details, see the SAS documentation for your operating environment.

# $S=$

**Specifies the length of statements on each line of a source statement and the length of data on lines that follow a DATALINES statement**

**Valid in:** configuration file, SAS invocation, OPTIONS statement, SAS System Options window

**Category:** Input control: Data processing

**PROC OPTIONS GROUP=** INPUTCONTROL

### Syntax

 $S=n$  *nK* | *nM* | *nG* | MIN | MAX | *hex* 

# Syntax Description

#### *n* **|** *n***K |** *n***M |** *n***G**

specifies the length of statements and data in terms of bytes, kilobytes, megabytes, and gigabytes, respectively.

#### **MIN**

sets the length of statements and data to 0, and requires SAS to use a default value.

#### **MAX**

sets the length of statements and data to the largest unsigned, four-byte integer that is representable in your operating environment.

*hex*

specifies the length of statements and data as a hexadecimal number. This number must be followed by an X.

### **Details**

Input can be from either fixed- or variable-length records. Both fixed-length and variable-length records can be either unsequenced or sequenced. Unsequenced records do not contain sequence fields. Fixed-length sequenced records contain sequence fields at the end of each record. Variable-length sequenced records contain sequence fields at the beginning of each record.

SAS determines whether the input contains sequence numbers that are based on the value of S. If S=0 and you have fixed-length records, SAS inspects the last *n* columns (where *n* is the value of the SEQ= option) of the first sequence field, which is at the end of the first line of input. If those columns contain numeric characters, SAS assumes that the file contains sequence fields and ignores the last eight columns of each line.

If S≥0 or MAX and you have fixed-length records, SAS uses that value as the length of the source or data to be scanned, ignores everything beyond that length on each line, and does not look for sequence numbers.

If S=0 and you have variable-length records, SAS inspects the last *n* columns (where *n* is the value of SEQ=) of the first sequence field, which is at the beginning of the first line of input. If those columns contain numeric characters, SAS assumes the file contains sequence fields and ignores the first eight columns of each line.

If S≥0 or MAX and you have variable-length records, SAS uses that value as the starting column of the source or data to be scanned, ignores everything before that length on each line, and does not look for sequence numbers.

### Comparisons

The S= system option operates exactly like the S2= system option except that S2= only controls input from a %INCLUDE statement, an autoexec file, or an autocall macro file.

*Operating Environment Information:* The syntax that is shown here applies to the OPTIONS statement. On the command line or in a configuration file, the syntax is

specific to your operating environment. For details, see the SAS documentation for your operating environment.  $\Delta$ 

### See Also

System Options:

"S2=" on page 1148 "SEQ=" on page 1153

# $S2=$

#### **Specifies the length of secondary source statements**

**Valid in:** configuration file, SAS invocation, OPTIONS statement, SAS System Options window

**Category:** Input control: Data processing **PROC OPTIONS GROUP=** INPUTCONTROL **PROC OPTIONS GROUP=** INPUTCONTROL

### Syntax

S2=S | *n*

# Syntax Description

### **S**

uses the current value of the S= system option to compute the record length of text that comes from a %INCLUDE statement, an autoexec file, or an autocall macro file.

uses the value of *n* to compute the record length of text that comes from a %INCLUDE statement, an autoexec file, or an autocall macro file.

## **Comparisons**

The  $S2$ = system option operates exactly like the  $S=$  system option except that the  $S2=$ option controls input from only a %INCLUDE statement, an autoexec file, or an autocall macro file.

*Operating Environment Information:* The syntax that is shown here applies to the OPTIONS statement. On the command line or in a configuration file, the syntax is specific to your operating environment. For details, see the SAS documentation for your operating environment.  $\Delta$ 

*n*

See Also

System Options: "S=" on page 1146 "SEQ=" on page 1153

# SASAUTOS=

**Specifies the autocall macro library**

**Valid in:** configuration file, SAS invocation, OPTIONS statement, SAS System Options window **Category:** Environment control: Files

**PROC OPTIONS GROUP=** ENVFILES

## Syntax

SASAUTOS= *library-specification* | (*library-specification-1*, ..., *library-specification-n*)

## Syntax Description

### *library-specification*

### **(***library-specification-1,***...,** *library-specification-n***)**

identifies one or more aggregate storage locations, each of which can contain files or members that contain definitions of SAS macros. When you specify two or more autocall libraries, enclose the specifications in parentheses. Separate multiple specifications with either a comma or a blank space.

*Operating Environment Information:* A valid library specification and its syntax are specific to your operating environment. On the command line or in a configuration file, the syntax is specific to your operating environment. For details, see the SAS documentation for your operating environment.  $\Delta$ 

# **SASCMD**

#### **Used by the SIGNON portion of SAS/CONNECT to invoke a remote or server SAS session**

**Valid in:** configuration file, SAS invocation, OPTIONS statement, OPTIONS window **Category:** Communications: Networking and encryption **PROC OPTIONS GROUP=** COMMUNICATIONS

### Syntax

SASCMD="*invocation*"

# Syntax Description

#### **"***invocation***"**

is a text string that invokes a remote SAS session. **Interaction:** the text string is used by SAS/CONNECT software.

# **SASFRSCR**

**Contains the fileref that is generated by the SASSCRIPT system option**

**Valid as part of:** SAS Component Language **Category:** Communications: Networking and encryption **PROC OPTIONS GROUP=** COMMUNICATIONS

### Syntax

SASFRSCR

# Syntax Description

#### **SASFRSCR**

contains the fileref that is generated by the SASSCRIPT= option. This is a read-only option.

# **Details**

The SASFRSCR system option accepts no input, but its value changes when the specification of the SASSCRIPT= system option changes. You can read the value of this option as part of an application in *SAS Component Language (SCL)* to prompt a user for the correct SAS/CONNECT sign-on script.

# See Also

System Option: "SASSCRIPT=" on page 1152

# SASHELP=

**Specifies the location of the SASHELP library**

**Valid in:** configuration file, SAS invocation **Category:** Environment control: Files **PROC OPTIONS GROUP=** ENVFILES

## **Syntax**

SASHELP=*library-specification*

# Syntax Description

### *library-specification* identifies an external library.

## **Details**

The SASHELP= system option is set during the installation process and normally is not changed after installation.

*Operating Environment Information:* A valid external library specification is specific to your operating environment. On the command line or in a configuration file, the syntax is specific to your operating environment. For details, see the SAS documentation for your operating environment.  $\Delta$ 

# SASMSTORE=

**Specifies the libref of a SAS data library that contains a catalog of stored, compiled SAS macros Valid in:** configuration file, SAS invocation, OPTIONS statement, SAS System Options window

**Category:** Macro: SAS macro **PROC OPTIONS GROUP=** MACRO

## **Syntax**

SASMSTORE=*libref*

### Syntax Description

#### *libref*

specifies the libref of a SAS data library that contains, or will contain, a catalog of stored, compiled SAS macros. This libref cannot be WORK.

## See Also

System Option: "MSTORED" on page 1121

# SASSCRIPT=

#### **Specifies one or more storage locations of SAS/CONNECT script files**

**Valid in:** configuration file, SAS invocation, OPTIONS statement, SAS System Options window

**Category:** Communications: Networking and encryption **PROC OPTIONS GROUP=** COMMUNICATIONS

### Syntax

SASSCRIPT=('*location-1*' '*location-2*' ... '*location-n*')

# Syntax Description

#### **'***location***'**

specifies the name of an aggregate storage location, such as a PDS for MVS, a maclib for CMS, or a directory for directory-based systems.

# **Details**

The SASSCRIPT= system option uses the value of *location* to generate an internal fileref that is stored as the value of the SASFRSCR= system option.

To specify one or more aggregate storage locations, enclose each location in quotation marks, separate multiple locations with blanks, and place the entire specification in parentheses.

After you specify the location of script files with SASSCRIPT=, you can do the following:

- $\Box$  In SAS/ASSIST software, when you use the REMOTE CONNECT item to edit a remote configuration, enter a question mark (?) in the SCRIPT field of the CREATE NEW CONFIGURATION submenu to display a list of script file names.
- $\Box$  In an SCL program, you can use the fileref stored as the value of SASFRSCR= when you want to build a list of available scripts for establishing a link with SAS/ CONNECT software.

# SASUSER=

**Specifies the name of the SASUSER library**

**Valid in:** configuration file, SAS invocation
**Category:** Environment control: Files **PROC OPTIONS GROUP=** ENVFILES

## Syntax

SASUSER=*SAS-data-library*

## Syntax Description

#### *SAS-data-library*

identifies a SAS data library.

## **Details**

The SAS library contains a user's profile catalog. The library and catalog are created automatically by SAS; you do not have to create them explicitly.

*Operating Environment Information:* A valid library specification and its syntax are specific to your operating environment. On the command line or in a configuration file, the syntax is specific to your operating environment. For details, see the SAS documentation for your operating environment.  $\Delta$ 

# SEQ=

**Specifies the length of the numeric portion of the sequence field in input source lines or datalines**

**Valid in:** configuration file, SAS invocation, OPTIONS statement, SAS System Options window

**Category:** Input control: Data processing **PROC OPTIONS GROUP=** INPUTCONTROL

### Syntax

SEQ=*n*| MIN | MAX | *hex*

## Syntax Description

#### *n*

specifies the length in terms of bytes.

#### **MIN**

sets the minimum length to 1.

#### **MAX**

sets the maximum length to 8.

**Tip:** When SEQ=8, all eight characters in the sequence field are assumed to be numeric.

#### *hex*

specifies the length as a hexadecimal. This number must be followed by an X.

## **Details**

Unless the S= or S2= system option specifies otherwise, SAS assumes an eight-character sequence field; however, some editors place some alphabetic information (for example, the file name) in the first several characters. The  $SEQ =$  value specifies the number of digits that are right justified in the eight-character field. For example, if you specify SEQ=5 for the sequence field AAA00010, SAS looks at only the last five characters of the eight-character sequence field and, if the characters are numeric, treats the entire eight-character field as a sequence field.

## See Also

System Options: "S=" on page  $1146$ "S2=" on page 1148

# **SERROR**

**Controls whether SAS issues a warning message when a defined macro variable reference does not match a macro variable**

**Valid in:** configuration file, SAS invocation, OPTIONS statement, SAS System Options window

**Category:** Macro: SAS macro **PROC OPTIONS GROUP=** MACRO

## Syntax

SERROR | NOSERROR

## Syntax Description

#### **SERROR**

issues a warning message when a macro variable reference does not match a defined macro variable.

#### **NOSERROR**

does not issue the SAS system warning messages when a defined macro variable reference does not match a macro variable.

#### *CAUTION:*

**When you develop and test programs, the SERROR setting is more useful to you than the NOSERROR setting.**  $\triangle$ 

## **Details**

Several conditions can occur that cause a macro variable reference to go unmatched with an appropriate macro variable. These conditions appear when

- $\Box$  the name in a macro variable reference is misspelled
- $\Box$  the variable is referenced before it has been defined
- $\Box$  the program contains an ampersand (&) that is followed by a string, without intervening blanks between the ampersand and the string.

For example, this statement uses an ampersand as the symbol for the logical operator AND with no intervening blanks:

if x&y then do;

 $\Box$  the program contains an ampersand (&) that is used as a literal and is enclosed in double quotation marks:

if buyer="Smith&Jones, Inc." then do;

## See Also

*SAS Macro Language: Reference*

# **SETINIT**

### **Controls whether site license information can be altered**

**Valid in:** configuration file, SAS invocation **Category:** System administration: Installation **PROC OPTIONS GROUP=** INSTALL

## Syntax

SETINIT | NOSETINIT

## Syntax Description

### **SETINIT**

In a windowing environment, allows the SETINIT window to be displayed so that you can make changes. In a non-windowing environment, SETINIT enables you to change license information by running the SETINIT procedure.

### **NOSETINIT**

does not allow you to alter site license information after installation.

# **Details**

SETINIT is set in the installation process and is not normally changed after installation.

# SKIP=

**Specifies the number of lines to skip at the top of each page of SAS output**

**Valid in:** configuration file, SAS invocation, OPTIONS statement, SAS System Options window

**Category:** Log and procedure output control: Procedure output **PROC OPTIONS GROUP=** LISTCONTROL

## Syntax

 $SKIP=n$  | MIN | MAX | *hex* 

## Syntax Description

*n*

specifies the range of lines to skip from 0 to 20. (The SKIP= value does not affect the maximum number of lines printed on each page, which is controlled by the PAGESIZE= system option.)

### **MIN**

sets the number of lines to skip to 0, so no lines are skipped.

### **MAX**

sets the number of lines to skip to 20.

#### *hex*

specifies the number of lines to skip as a hexadecimal number. This number must be followed by an X.

## **Details**

The location of the first line is relative to the position established by carriage control or by the forms control buffer on the printer. Most sites define this so that the first line of a new page begins three or four lines down the form. If this spacing is sufficient, specify SKIP=0 so that additional lines are not skipped.

# SOLUTIONS

**Specifies whether the SOLUTIONS menu choice appears in all SAS windows and whether the SOLUTIONS folder appears in the SAS Explorer window**

**Valid in:** configuration file, SAS invocation **Category:** Environment control: Display **PROC OPTIONS GROUP=** ENVDISPLAY

# Syntax

SOLUTIONS | NOSOLUTIONS

## Syntax Description

#### **SOLUTIONS**

specifies that the SOLUTIONS menu choice appears in all SAS windows and that the SOLUTIONS folder appears in the SAS Explorer window tree view.

#### **NOSOLUTIONS**

specifies that the SOLUTIONS menu choice does not appear in all SAS windows and the SOLUTIONS folder does not appear in the SAS Explorer window tree view.

# SORTDUP=

### **Controls the SORT procedure's application of the NODUP option to physical or logical records**

**Valid in:** configuration file, SAS invocation, OPTIONS statement, SAS System Options window

**Category:** Sort: Procedure options **PROC OPTIONS GROUP=** SORT

### Syntax

SORTDUP=PHYSICAL | LOGICAL

## Syntax Description

#### **PHYSICAL**

removes duplicates based on all the variables that are present in the data set. This is the default.

### **LOGICAL**

removes duplicates based on only the variables remaining after the DROP= and KEEP= data set options are processed.

Interactions:

The SORTDUP option is relevant only when DROP= or KEEP= data set options are specified on the input data set for the SORT procedure. The NODUP option is a SORT procedure option that removes duplicate records. For further information about how NODUP and SORTDUP interact, see the *SAS Procedures Guide*.

## See Also

System Options: "SORTSEQ=" on page 1157 "SORTSIZE=" on page 1159 The SORT Procedure in the *SAS Procedures Guide*

# SORTSEQ=

**Specifies which collating sequence the SORT procedure is to use**

**Valid in:** configuration file, SAS invocation, OPTIONS statement, SAS System Options window

**Category:** Sort: Procedure options

**PROC OPTIONS GROUP=** SORT

## Syntax

SORTSEQ=*collating-sequence*

## Syntax Description

### *collating-sequence*

specifies the collating-sequence that the SORT procedure is to use. Valid values can be user-supplied, or they can be one of the following:

- ASCII
- DANISH (alias NORWEGIAN)
- EBCDIC
- n FINNISH
- ITALIAN
- NATIONAL
- REVERSE
- SPANISH
- SWEDISH.

## **Details**

If you want to create or change a collating sequence, use the TRANTAB= procedure to create or modify translation tables. When you create your own translation tables, they are stored in your PROFILE catalog, and they override any translation tables with the same name that are stored in the HOST catalog.

*Note:* System managers can modify the HOST catalog by copying newly created tables from the PROFILE catalog to the HOST catalog. All users can access the new or modified translation tables.  $\triangle$ 

If you are in a windowing environment, use the Explorer window to display the SASHELP HOST catalog. In the HOST catalog, entries of type TRANTAB contain collating sequences that are identified by the entry name.

If you are not in a windowing environment, issue the following statements to generate a list of the contents of the HOST catalog. Collating sequences are entries of the type TRANTAB.

```
proc catalog catalog=sashelp.host;
contents;
run;
```
To see the contents of a particular translation table, use these statements:

```
proc trantab table=translation-table-name;
list;
run;
```
The contents of collating sequences are displayed in the SAS log.

# See Also

System Option: "TRANTAB=" on page 1171

# SORTSIZE=

#### **Specifies the amount of memory that is available to the SORT procedure**

**Valid in:** configuration file, SAS invocation, OPTIONS statement, SAS System Options window

**Category:** Sort: Procedure options **PROC OPTIONS GROUP=** SORT

## Syntax

 $SORTSIZE=n | nK | nM | nG | MIN | MAX | hex$ 

## Syntax Description

#### *n* **|** *n***K |** *n***M |** *n***G**

specifies the amount of memory in bytes, kilobytes, megabytes, and gigabytes, respectively. If *n*=0, the sort utility uses its default.

#### **MIN**

specifies the minimum amount of memory available.

### **MAX**

specifies the maximum amount of memory available.

### *hex*

specifies the amount of memory as a hexadecimal number. This number must be followed by an X.

*Operating Environment Information:* Values for MIN and MAX will vary, depending on your operating environment. For details, see the the SAS documentation for your operating environment  $\Delta$ 

## **Details**

Generally, the value of the SORTSIZE= system option should be less than the physical memory available to your process. If the SORT procedure needs more memory than you specify, the system creates a temporary utility file.

PERFORMANCE NOTE: Proper specification of SORTSIZE= can improve sort performance by restricting the swapping of memory that is controlled by the operating environment.

## See Also

System Option: "SUMSIZE=" on page 1163 The SORT procedure in the SAS documentation for your operating environment

# **SOURCE**

### **Controls whether SAS writes source statements to the SAS log**

**Valid in:** configuration file, SAS invocation, OPTIONS statement, SAS System Options window

**Category:** Log and procedure output control: SAS log **PROC OPTIONS GROUP=** LOGCONTROL

## **Syntax**

SOURCE | NOSOURCE

## Syntax Description

#### **SOURCE**

writes SAS source statements to the SAS log.

#### **NOSOURCE**

does not write SAS source statements to the SAS log.

# **Details**

The SOURCE system option does not affect whether statements from the autoexec file, from a file read with %INCLUDE, or from an autocall macro are printed in the SAS log.

*Note:* SOURCE must be in effect when you execute SAS programs that you want to send to SAS Institute for problem determination and resolution.  $\triangle$ 

# SOURCE2

#### **Writes secondary source statements from included files to the SAS log**

**Valid in:** configuration file, SAS invocation, OPTIONS statement, SAS System Options window

**Category:** Log and procedure output control: SAS log **PROC OPTIONS GROUP=** LOGCONTROL

## Syntax

SOURCE2 | NOSOURCE2

## Syntax Description

#### **SOURCE2**

writes to the SAS log secondary source statements from files that have been included by %INCLUDE statements.

### **NOSOURCE2**

does not write secondary source statements to the SAS log.

### **Details**

*Note:* SOURCE2 must be in effect when you execute SAS programs that you want to send to SAS Institute for problem determination and resolution.  $\triangle$ 

# SPOOL

### **Controls whether SAS writes SAS statements to a utility data set in the WORK data library**

**Valid in:** configuration file, SAS invocation, OPTIONS statement, SAS System Options window

**Category:** Input control: Data processing

**PROC OPTIONS GROUP=** INPUTCONTROL

## Syntax

SPOOL | NOSPOOL

## Syntax Description

#### **SPOOL**

writes SAS statements to a utility data set in the WORK data library for later use by a %INCLUDE or %LIST statement, or by the RECALL command, within a windowing environment.

## **NOSPOOL**

does not write SAS statements to a utility data set. Specifying NOSPOOL accelerates execution time, but you cannot use the %INCLUDE and %LIST statements to resubmit SAS statements that were executed earlier in the session.

## Examples

Specifying SPOOL is especially helpful in interactive line mode because you can resubmit a line or lines of code by referring to the line numbers. Here is an example of code including line numbers:

00001 data test; 00002 input w x y z;

```
00003 datalines;
00004 411.365 101.945 323.782 512.398
00005 ;
```
If SPOOL is in effect, you can resubmit line number 1 by submitting this statement: %inc 1;

You also can resubmit a range of lines by placing a colon (:) or dash (-) between the line numbers. For example, these statements resubmit lines 1 through 3 and 4 through 5 of the above example:

%inc 1:3; %inc 4-5;

# STARTLIB

**Allows previous library references (librefs) to persist in a new SAS session**

**Valid in:** configuration file, SAS invocation **Category:** Files: External files **PROC OPTIONS GROUP=** EXTFILES

## Syntax

STARTLIB | NOSTARTLIB

## Syntax Description

#### **STARTLIB**

causes library references (librefs) specified in a previous SAS session to persist in a new SAS session. This option only affects librefs that were assigned in the New Library window and selected in that window to be enabled at startup.

### **NOSTARTLIB**

does not autoassign librefs at startup. This option only affects librefs that were assigned in the New Library window and selected in that window to be enabled at startup.

## **Details**

You must set this option by using the New Library window. Enter the name of your libref and select the checkbox labeled **Enable at startup** to save your librefs. The only way to create librefs that can be autoassigned is through this window. The STARTLIB system option controls whether or not the librefs assigned in this window are assigned at startup.

# SUMSIZE=

**Specifies a limit on the amount of memory that is available for data summarization procedures when class variables are active**

**Valid in:** configuration file, SAS invocation, OPTIONS statement, SAS System Options window

**Category:** System administration: Memory **PROC OPTIONS GROUP=** MEMORY

## Syntax

SUMSIZE= $n \mid nK \mid nM \mid nG \mid MIN \mid MAX \mid hex$ 

## Syntax Description

*n* **|** *n***K |** *n***M |** *n***G**

specifies the amount of memory in bytes, kilobytes, megabytes, and gigabytes, respectively. When *n*=0, the default value, 8M, is used.

## **MIN**

specifies the minimum amount of memory available.

#### **MAX**

specifies the maximum amount of memory available.

*hex*

specifies the amount of memory as a hexadecimal number. This number must be followed by an X.

## **Details**

The SUMSIZE= system option affects the MEANS, SUMMARY, TABULATE, and SURVEYMEANS procedures.

Generally, the value of the SUMSIZE= system option should be less than the physical memory available to your process. If the procedure you are using needs more memory than you specify, the system creates a temporary utility file.

PERFORMANCE NOTE: Proper specification of SUMSIZE= can improve procedure performance by restricting the swapping of memory controlled by the operating environment.

## See Also

System Option: "SORTSIZE=" on page 1159

# **SYMBOLGEN**

**Controls whether the results of resolving macro variable references are written to the SAS log**

**Valid in:** configuration file, SAS invocation, OPTIONS statement, SAS System Options window **Category:** Macro: SAS macro **PROC OPTIONS GROUP=** MACRO

## Syntax

SYMBOLGEN | NOSYMBOLGEN

## Syntax Description

#### **SYMBOLGEN**

displays the results of resolving macro variable references.

**Tip:** Use SYMBOLGEN for debugging programs.

*CAUTION:*

Using SYMBOLGEN can cause the log to become large.  $\triangle$ 

### **NOSYMBOLGEN**

does not display the results of resolving macro variable references.

## **Details**

SYMBOLGEN specifies that SAS display the results in this form:

SYMBOLGEN: Macro variable *name* resolves to *value*

# **SYNCHIO**

**Specifies whether synchronous I/O is enabled**

**Valid in:** configuration file, SAS invocation **Category:** Files: External files **PROC OPTIONS GROUP=** EXTFILES and SASFILES

## Syntax

SYNCHIO| NOSYNCHIO

## Syntax Description

#### **SYNCHIO**

causes data set I/O to wait for completion.

#### **SYNCHIO**

llows other logical SAS tasks to execute (if any are ready) while the I/O is being done.

## **Details**

If the SYNCHIO option is not specified on the SAS invocation line or in the configuration file, its default value depends on the runmode with which SAS was invoked.

If SAS is invoked in DMR mode, BATCH mode, or LINE mode, the value is NOSYNCHIO (ASYNCHIO).

If SAS is invoked in full screen mode or OBJECTSERVER mode, the value will be SYNCHIO (NOASYNCHIO).

*Operating Environment Information:* Most SAS system options are initialized with default settings when SAS is invoked. However, the default settings for some SAS system options may vary both by operating environment and by site. Option values may also vary both by operating environment and by site. For details, see the SAS documentation for your operating environment.  $\Delta$ 

## **Comparisons**

The SYNCHIO system option is a mirror alias of the system option NOASYNCHIO. NOSYNCHIO is equivalent to ASYNCHIO.

## See Also

System Options: "ASYNCHIO" on page 1060

# SYSPARM=

### **Specifies a character string that can be passed to SAS programs**

**Valid in:** configuration file, SAS invocation, OPTIONS statement, SAS System Options window

**Category:** Environment control: Files **PROC OPTIONS GROUP=** ENVFILES

## Syntax

SYSPARM= *'characters'*

## Syntax Description

*'characters'*

specifies a character string with a maximum length of 32,767.

## **Details**

The character string that is specified can be accessed in a SAS DATA step by the SYSPARM() function, or anywhere in a SAS program by using the automatic macro variable reference &SYSPARM.

*Operating Environment Information:* The syntax that is shown here applies to the OPTIONS statement. On the command line or in a configuration file, the syntax is specific to your operating environment. For details, see the SAS documentation for your operating environment.  $\Delta$ 

# TBUFSIZE=

**Specifies the buffer size to use when you transmit data with SAS/CONNECT or SAS/SHARE software**

**Valid in:** configuration file, SAS invocation, OPTIONS statement, SAS System Options window

**Category:** Communications: Networking and encryption **PROC OPTIONS GROUP=** COMMUNICATIONS

## Syntax

TBUFSIZE= $n | nK | nM | nG | MIN | MAX | hex$ 

## Syntax Description

#### *n* **|** *n***K |** *n***M |** *n***G**

specifies the buffer size in bytes, kilobytes, megabytes, or gigabytes, respectively. **Range:** 0 to MAX

#### **MIN**

sets the buffer size to 0, and requires SAS to use a default value.

#### **MAX**

sets the buffer size to the largest signed, four–byte integer that is representable in your operating environment.

#### *hex*

specifies the buffer size as a hexadecimal number. This number must be followed by an X.

## **Details**

For more information, see *SAS/CONNECT Software: Usage and Reference* or *SAS/ SHARE Software: Usage and Reference*.

# TCPPORTFIRST=

**Specifies the first TCP/IP port for SAS/CONNECT software**

**Valid in:** configuration file, SAS invocation

**Category:** Communications: Networking and encryption **PROC OPTIONS GROUP=** COMMUNICATIONS

## **Syntax**

TCPPPORTFIRST=*n* | *n*K | *n*M | *n*G | MIN | MAX | *hex*

## Syntax Description

*n* **|** *n***K |** *n***M |** *n***G**

specifies the first TCP/IP port for SAS/CONNECT to use for a remote operating environment connection in terms of bytes, kilobytes, megabytes, and gigabytes, respectively.

#### **MIN**

sets the minimum for the first TCP/IP port for SAS/CONNECT to use for a remote operating environment connection to 0.

### **MAX**

sets the minimum for the first TCP/IP port for SAS/CONNECT to use for a remote operating environment connection to 65535.

*hex*

specifies the first TCP/IP port for SAS/CONNECT to use for a remote operating environment connection as a hexadecimal number. This number must be followed by an X.

### **Details**

To assign the range of ports, assign the first port with the TCPPORTFIRST= system option and the last port with the TCPPORTLAST= system option. To restrict the connection to one port, set these options to the same value. This option is only useful in a SAS/CONNECT remote session.

*Operating Environment Information:* Valid values may be specific to a given operating environment. For details, see the SAS documentation for your operating environment or contact your system administrator for information about valid values.  $\Delta$ 

## See Also

System Option:

"TCPPORTLAST=" on page 1167 *Communications Access Methods for SAS/CONNECT and SAS/SHARE Software*

# TCPPORTLAST=

**Specifies the last TCP/IP port for SAS/CONNECT software Valid in:** configuration file, SAS invocation

**Category:** Communications: Networking and encryption **PROC OPTIONS GROUP=** COMMUNICATIONS

### Syntax

TCPPORTLAST=*n* | *n*K | *n*M | *n*G | MIN | MAX | *hex*

## Syntax Description

### *n* **|** *n***K |** *n***M |** *n***G**

specifies the last TCP/IP port for SAS/CONNECT to use for a remote operating environment connection in terms of bytes, kilobytes, megabytes, and gigabytes respectively.

#### **MIN**

sets the minimum for the last TCP/IP port for SAS/CONNECT to use for a remote operating environment connection to 0.

#### **MAX**

sets the minimum for the last TCP/IP port for SAS/CONNECT to use for a remote operating environment connection to 65535.

*hex*

specifies the last TCP/IP port for SAS/CONNECT to use for a remote operating environment connection as a hexadecimal number. This number must be followed by an X.

## **Details**

To assign the range of ports, assign the first port with the TCPPORTFIRST= system option and the last port with the TCPPORTLAST= system option. To restrict the connection to one port, set these options to the same value. This option is only useful for a SAS/CONNECT remote session.

*Operating Environment Information:* Valid values may be specific to a given operating environment. For details, see the SAS documentation for your operating environment or contact your system administrator for information about valid values.  $\triangle$ 

## See Also

System Option:

"TCPPORTFIRST=" on page 1166 *Communications Access Methods for SAS/CONNECT and SAS/SHARE Software*

# **TERMINAL**

**Determines whether SAS evaluates the execution mode and, if needed, resets the option**

**Valid in:** configuration file, SAS invocation **Category:** Environment control: Initialization and operation **PROC OPTIONS GROUP=** EXECMODES

## Syntax

TERMINAL | NOTERMINAL

## Syntax Description

### **TERMINAL**

causes SAS to evaluate the execution environment and to set the option to NOTERMINAL if an interactive environment (physical display) is not available. Specify TERMINAL when you use a windowing environment.

### **NOTERMINAL**

causes SAS not to evaluate the execution environment. When you specify NOTERMINAL, SAS uses option settings that are associated with the BATCH system option.

## **Details**

SAS defaults to the appropriate setting for the TERMINAL system option based on whether the session is invoked in the foreground or the background. If NOTERMINAL is specified, requester windows are not displayed.

The TERMINAL option is normally used with the execution modes of windowing mode, interactive line mode, and noninteractive mode.

# See Also

System Option: "BATCH" on page 1061

# TOPMARGIN=

#### **Specifies the size of the margin at the top of the page for the ODS printer destination**

**Valid in:** configuration file, SAS invocation, OPTIONS statement, SAS System Options window

**Category:** SAS log and procedure output control: ODS printing **PROC OPTIONS GROUP=** ODSPRINT

## Syntax

TOPMARGIN=*margin-size* | *"margin-size [margin-unit]"*

# Syntax Description

#### *margin-size*

specifies the size of the margin.

- **Restriction:** The bottom margin should be small enough so that the top margin plus the bottom margin is less than the height of the paper.
- **Interactions:** Changing the value of this option may result in changes to the value of the PAGESIZE= system option.

#### *[margin-unit]*

specifies the units for margin-size. The margin-unit can be *in* for inches or *cm* for centimeters.

**Default:** inches

**Requirement:** When you specify margin-unit, enclose the entire option value in double quotation marks.

## **Details**

Note that all margins have a minimum that is dependent on the printer and the paper size.

*Operating Environment Information:* Most SAS system options are initialized with default settings when SAS is invoked. However, the default settings and/or option values for some SAS system options may vary both by operating environment and by site. For details, see the SAS documentation for your operating environment.  $\Delta$ 

For additional information on declaring an ODS printer destination, see ODS Statements in *The Complete Guide to the SAS Output Delivery System*

## See Also

System Options: "BOTTOMMARGIN=" on page 1062 "LEFTMARGIN=" on page 1111 "RIGHTMARGIN=" on page 1145

# TRAINLOC=

**Specifies the base location of SAS online training courses**

**Valid in:** configuration file, SAS invocation **Category:** Environment control: Files **PROC OPTIONS GROUP=** ENVFILES

## Syntax

TRAINLOC="*base-URL*"

# Syntax Description

### *base-URL*

specifies the address where the SAS online training courses are located.

## **Details**

The TRAINLOC= system option specifies the base location (typically a URL) of SAS online training courses. These online training courses are typically accessed from an intranet server or a local CD-ROM.

## Examples

Some examples of the *base-URL* are:

- *"file://e:\onlintut"*
- *"http://server.abc.com/SAS/sastrain"*

# TRANTAB=

### **Specifies the translation tables that are used by various parts of SAS**

**Valid in:** configuration file, SAS invocation, OPTIONS statement, SAS System Options window

**Category:** Environment control: Language control

**PROC OPTIONS GROUP=** LANGUAGECONTROL

## Syntax

TRANTAB=(*catalog-entries*)

# Syntax Description

### *catalog-entries*

SAS catalog entries that contain translation tables. If you specify *entry-name.type*, SAS searches SASUSER.PROFILE first and then SASUSER.HOST.

## **Details**

Translation tables are specified in a parenthesized list that has ten positions. The position in which a table appears in the list determines the type of translation table that is specified. Individual entries in the list are separated by commas. See the list of positions and types that follows:

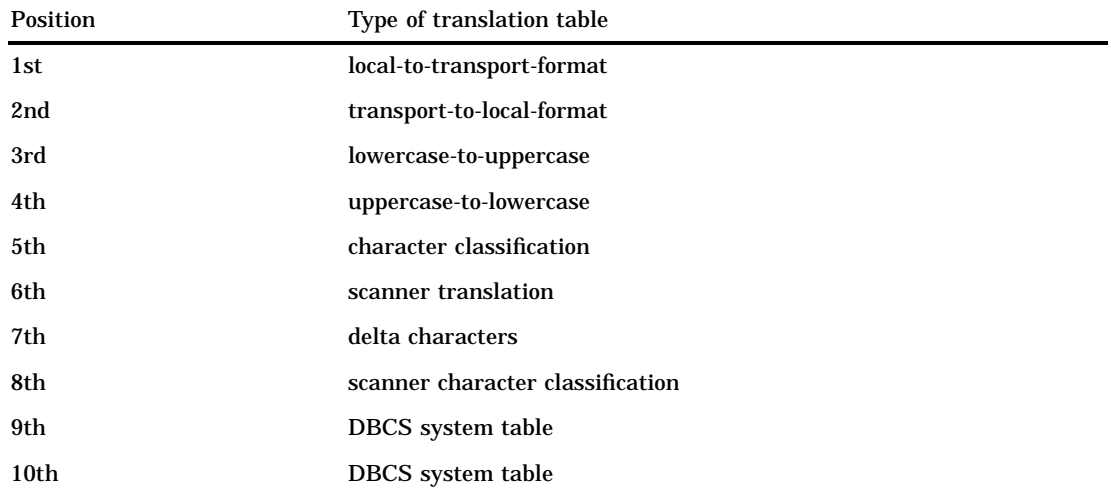

#### *CAUTION:*

**Do not change translation tables unless you are familiar with their purpose.** <sup>4</sup>

Translation tables are used internally by the SAS supervisor to implement National Language Support (NLS). If you are unfamiliar with the purpose of translation tables, do not change the specifications without proper technical advice.

To change one table, specify null entries for the other tables. For example, to change the lowercase-to-uppercase table, which is third in the list, specify

options trantab = ( , , *new-uppercase-table*);

The other tables remain unchanged. The output from the OPTIONS procedure reflects the last specification for the TRANTAB= option and not the composite specification. Here is an example:

options trantab = ( , , *new-uppercase-table*); options trantab = ( , , , *new-lowercase-table*);

PROC OPTIONS shows that the value for TRANTAB= is

(,,, *new-lowercase-table*), but both the *new-uppercase* and *new-lowercase* tables are in effect.

## See Also

*SAS Procedures Guide SAS/CONNECT Software: Usage and Reference*

# USER=

**Specifies the default permanent SAS data library**

**Valid in:** configuration file, SAS invocation, OPTIONS statement, SAS System Options window **Category:** Environment control: Files

**PROC OPTIONS GROUP=** ENVFILES

## Syntax

USER= *library-specification*

# Syntax Description

### *library-specification*

specifies the libref or physical name of a SAS data library.

## **Details**

If this option is specified, you can use one-level names to reference permanent SAS files in SAS statements. However, if USER=WORK is specified, SAS assumes that files referenced with one-level names refer to temporary work files.

*Operating Environment Information:* The syntax that is shown here applies to the OPTIONS statement. On the command line or in a configuration file, the syntax is specific to your operating environment. For details, see the SAS documentation for your operating environment.  $\Delta$ 

# VALIDVARNAME=

**Controls the type of SAS variable names that can be created and processed during a SAS session**

**Valid in:** configuration file, SAS invocation, OPTIONS statement, SAS System Options window

**Category:** Files: SAS files **PROC OPTIONS GROUP=** SASFILES

## Syntax

VALIDVARNAME=V7 | V6 | UPCASE | ANY

# Syntax Description

## **V7**

(default) indicates that up to 32 mixed case alphanumeric characters are allowed. Names must begin with alphabetic characters or an underscore.

#### **V6**

is the same as when VALIDVARNAME=V7, except that variable names are uppercased and they may be only 8 bytes long, as in earlier versions of SAS.

### *CAUTION:*

**Transitional use only:** VALIDVARNAME=V6 is intended for transitional use only. Use the V6 setting for applications that you need to use under both Version 6 and Version 7 of the SAS System.  $\triangle$ 

#### *CAUTION:*

**May render some applications unusable:** Using VALIDVARNAME=V6 may render some Version 7 and Version 8 macros or SAS/AF applications unusable.  $\triangle$ 

#### **UPCASE**

is the same as when VALIDVARNAME=V7, except that variable names are uppercased, as in earlier versions of SAS.

### **ANY**

allows any characters to appear as valid SAS variable names. Symbols, such as "=" and "\*", must be contained in a '*varname*'*n* construct.

**Restriction:** You can use variable names in this form only with the DATA step and the SQL procedure. This type of variable name may not be supported in all environments.

**Restriction:** If you use any characters other than when VALIDVARNAME=V7, then you must express the variable name as a *name literal*.

**See:** "SAS Name Literals" on page 1187

## See Also

For more information on variable names see "Names in the SAS Language" on page 1184.

# VNFERR

### **Controls how SAS responds when a \_NULL\_ data set is used**

**Valid in:** configuration file, SAS invocation, OPTIONS statement, SAS System Options window

**Category:** Environment control: Error handling **PROC OPTIONS GROUP=** ERRORHANDLING

### Syntax

VNFERR | NOVNFERR

## Syntax Description

#### **VNFERR**

specifies that SAS either issue a warning and error message, or set \_ERROR\_=1 and stop processing, or both if the error is severe enough to interrupt processing.

### **NOVNFERR**

specifies that SAS issue a warning for a variable that is not found, but not set \_ERROR\_=1 or stop processing.

## **Details**

The VNFERR system option specifies whether SAS sets the error flag (\_ERROR\_=1) for a missing variable when a \_NULL\_ data set (or a data set that is bypassed by the

operating environment control language) is used in a MERGE statement within a DATA step.

## **Comparisons**

- $\Box$  VNFERR is similar to the BYERR system option, which issues an error message and stops processing if the SORT procedure attempts to sort a \_NULL\_ data set.
- $\Box$  VNFERR is similar to the DSNFERR system option, which generates an error message when a SAS data set is not found.

## See Also

System Options:

"BYERR" on page 1066 "DSNFERR" on page 1092

# WORK=

**Specifies the WORK data library**

**Valid in:** configuration file, SAS invocation **Category:** Environment control: Files **PROC OPTIONS GROUP=** ENVFILES

## Syntax

WORK=*library-specification*

## Syntax Description

#### *library-specification*

specifies the libref or physical name of the storage space where all data sets with one-level names are stored. This library must exist.

*Operating Environment Information:* A valid library specification and its syntax are specific to your operating environment. On the command line or in a configuration file, the syntax is specific to your operating environment. For details, see the SAS documentation for your operating environment.  $\Delta$ 

## **Details**

This library is deleted at the end of your SAS session by default. To prevent the files from being deleted, specify the NOWORKTERM system option.

## See Also

System Option: "WORKTERM" on page 1176

# WORKINIT

### **Initializes the WORK data library**

**Valid in:** configuration file, SAS invocation **Category:** Environment control: Files **PROC OPTIONS GROUP=** ENVFILES

## **Syntax**

WORKINIT | NOWORKINIT

# Syntax Description

### **WORKINIT**

erases files that exist from a previous SAS session in an existing WORK library at SAS invocation.

### **NOWORKINIT**

does not erase files from the WORK library at SAS invocation.

## Comparisons

The WORKINIT system option initializes the WORK data library and erases all files from a previous SAS session at SAS invocation. The WORKTERM system option controls whether or not SAS erases WORK files at the end of a SAS session.

# See Also

System Option: "WORKTERM" on page 1176

*Operating Environment Information:* WORKINIT has behavior and functions specific to the UNIX operating environment. For details, see the SAS documentation for the UNIX operating environment.  $\triangle$ 

# WORKTERM

**Controls whether SAS erases WORK files at the termination of a SAS session**

**Valid in:** configuration file, SAS invocation, OPTIONS statement, SAS System Options window **Category:** Environment control: Files **PROC OPTIONS GROUP=** ENVFILES

## Syntax

WORKTERM | NOWORKTERM

## Syntax Description

#### **WORKTERM**

erases the WORK files at the termination of a SAS session.

### **NOWORKTERM**

does not erase the WORK files.

# **Details**

Although NOWORKTERM prevents the WORK data sets from being deleted, it has no effect on initialization of the WORK library by SAS. SAS normally initializes the WORK library at the start of each session, which effectively destroys any pre-existing information.

# **Comparisons**

Use the WORKINIT system option to prevent SAS from erasing existing WORK files on invocation. Use the WORKTERM system option to prevent SAS from erasing existing WORK files on termination.

# See Also

System Option: "WORKINIT" on page 1176

# YEARCUTOFF=

**Specifies the first year of a 100-year span that will be used by date informats and functions to read a two–digit year**

**Valid in:** configuration file, SAS invocation, OPTIONS statement, SAS System Options window

**Category:** Input control: Data processing **PROC OPTIONS GROUP=** INPUTCONTROL

## **Syntax**

YEARCUTOFF= *nnnn | nnnnn*

## Syntax Description

*nnnn | nnnnn* specifies the first year of the 100-year span. **Range:** 1582–19900 **Default:** 1920

## **Details**

The YEARCUTOFF= value is the default used by various DATE and DATETIME informats and functions.

If the default value of *nnnn* (1920) is in effect, the 100-year span begins with 1920 and ends with 2019. Therefore, any informat or function that uses a two-digit year value assumes a prefix of 19. For example, the value 92 refers to the year 1992.

The value specified in YEARCUTOFF= can result in a range of years that span two centuries. For example, if you specify YEARCUTOFF=1950, any two-digit value between 50 and 99 inclusive refers to the first half of the 100-year span, which is in the 1900s. Any two-digit value between 00 and 49 inclusive refers to the second half of the 100-year span, which is in the 2000s. Figure 7.1 on page 1178 illustrates the relationship between the 100-year span and the two centuries if YEARCUTOFF=1950.

**Figure 7.1** A 100–year Span with Values in Two Centuries

YEARCUTOFF= applies to the informats and formats that specify one- and two-digit years.

*Note:* YEARCUTOFF= has no effect on existing SAS dates or dates read from input data that include a four-digit year.  $\Delta$ 

*Operating Environment Information:* The syntax that is shown here applies to the OPTIONS statement. On the command line or in a configuration file, the syntax is specific to your operating environment. For details, see the SAS documentation for your operating environment.  $\triangle$ 

## See Also

"Year 2000" in *SAS Language Reference: Concepts*.

The correct bibliographic citation for this manual is as follows: SAS Institute Inc., *SAS* ® *Language Reference, Version 8*, Cary, NC: SAS Institute Inc., 1999.

#### **SAS**® **Language Reference, Version 8**

Copyright © 1999 by SAS Institute Inc., Cary, NC, USA.

ISBN 1–58025–369–5

All rights reserved. Printed in the United States of America. No part of this publication may be reproduced, stored in a retrieval system, or transmitted, in any form or by any means, electronic, mechanical, photocopying, or otherwise, without the prior written permission of the publisher, SAS Institute Inc.

**U.S. Government Restricted Rights Notice.** Use, duplication, or disclosure of the software and related documentation by the U.S. government is subject to the Agreement with SAS Institute and the restrictions set forth in FAR 52.227-19 Commercial Computer Software-Restricted Rights (June 1987).

SAS Institute Inc., SAS Campus Drive, Cary, North Carolina 27513.

1st printing, October 1999

SAS® and all other SAS Institute Inc. product or service names are registered trademarks or trademarks of SAS Institute Inc. in the USA and other countries.® indicates USA registration.

Other brand and product names are registered trademarks or trademarks of their respective companies.

The Institute is a private company devoted to the support and further development of its software and related services.